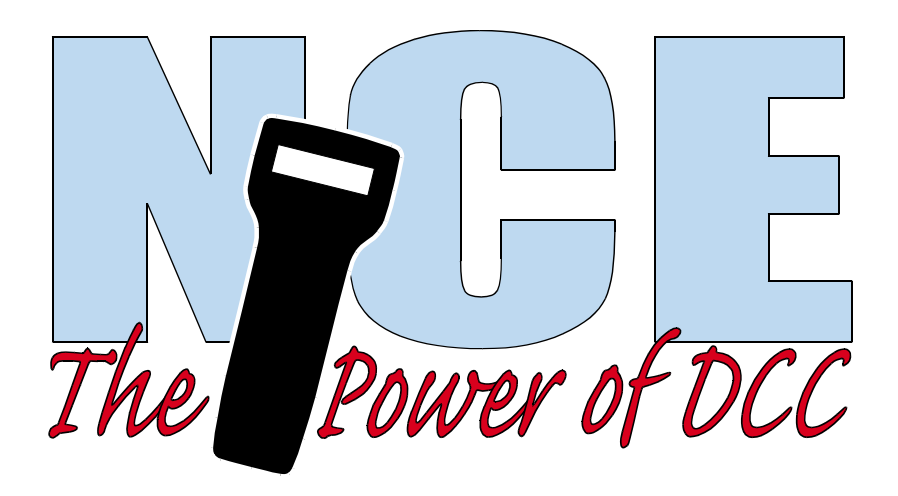

# **Use a ProCab with a** *DCC Twin*

**With the addition of the ProCab, you now have a full featured DCC, 3 Amp system. With it you can:**

- **• Operate up to 6 Trains at one time with one ProCab**
- **• Make up and run Consists or MU Trains**
- **• Control switches**
- **• Make up Macros to control Routes**
- **• Adjust all settings in the Twin and the ProCab**
- **• Program on the Mainline**
- **• Program on a Program Track**
- **• . . . and Much More**

**Version 1.12**

## **DCC Twin with ProCab Quick Start**

## **DCC Twin "Master" System:**

Your DCC Twin system is an efficient, exciting DCC System on its own. However, with the addition of only a ProCab throttle, It now becomes a full featured, 3 Amp DCC System. The following System Reference Manual will show you the capabilities of the Twin and how to expand your model railroad with it.

You already have the Twin and we will assume you've set it up with one or two trains. The easy way you run your trains using just the Twin is great! But there's lots more that the Twin can give you. Follow the instructions below.

## **TRYING OUT YOUR Twin and ProCab:**

#1 Plug the ProCab into the back of the Twin using the Coil Cord. Turn the Twin on and you will see the following screen:

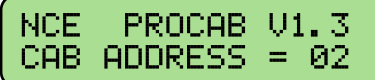

#2 Next, (if you look quickly) this screen will appear:

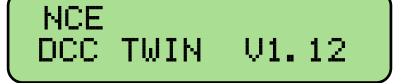

#3 Then the display of the cab should look something like:

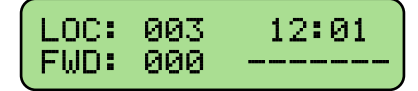

 This is what we call the 'NORMAL DISPLAY'. The fast clock in the upper right hand corner will most likely show a different time.

Let's use your ProCab to run the loco that you were running with Throttle A.

The following cab buttons must be pressed in the proper sequence to acquire control of the locomotive number 3 (in the above example locomotive number 3 is already selected shown as 003):

**Note:** By convention, locomotive decoders usually have their short address set to 3 at the factory.

- a. Press **SELECT LOCO** button once.
- b. Press the "3" button once. DO NOT press 0 then 3.
- c. Press **ENTER**.
- **TIP #1** If you make a mistake while entering numbers on the cab just keep pressing more numbers until the number entry field clears, then enter the correct numbers.
- **TIP #2** Whenever the cab is waiting for you to enter data (a flashing black square is on the screen at the point where the numbers will go) you can press the **PROG/ESC** key to "escape" what you were doing and return to normal operation mode.

Quick Start - Continued

- **TIP #3** Whenever you have pressed a button (such as **SELECT LOCO**) and you want to keep what ever number that is already on the screen just press **ENTER**.
- #4 To operate the locomotive, the following controls are used:
- a. The thumbwheel will increase/decrease speed. The speed control buttons that flank the thumbwheel on either side may also be used as desired to control the loco speed.

b. Pressing the **DIRECTION** button will cause the loco direction to reverse.

**CONGRATULATIONS!** You are now operating a locomotive with the ProCab.

Operating one locomotive is fun — for awhile. But operating two locomotives is a lot more fun for a much longer time. After you have two locomotives with decoders we can continue with both locomotives simultaneously operating under DCC control. At least one locomotive will need to be programmed with a different address.

When you programmed a loco to run with Throttle A it was set to "short" address 3. A loco set to run with Throttle B was set to "short" address 4.

## **PROGRAMMING A LOCOMOTIVE ADDRESS**

- #1 The first item of business in this section is to remove any locomotives from the layout that will **not** be programmed.
- #2 Place the locomotive to be programmed with an installed decoder on the track.
- #3 Press the **PROG/ESC** button four times to get to the programming track menu. Your cab should read:

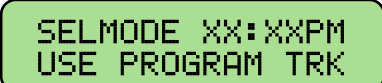

xx:xx represents the fast clock which may display any time at this point.

#4 Press **ENTER** to use the programming track and you will see:

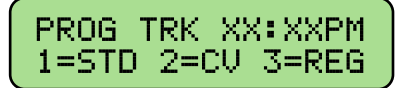

#5 Press "**1**" to use Standard programming. You will see:

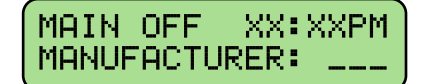

After a moment the blank space after MANUFACTURER: will be filled in with "011" which is the NMRA code for NCE Corporation. All manufacturers have different codes.

If you get a CAN NOT READ CV message the decoder is not responding. Check the locomotive, decoder and track wiring. An older decoder that uses "paged" mode (discussed later) can take up to 15 seconds to read the values.

#6 Press **ENTER** to read the decoder version installed in your locomotive.

#7 Press **ENTER** again to see:

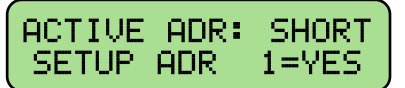

Quick Start - Continued

By convention all DCC locomotive decoders are set to short address #3 at the factory. If your decoder has not had its address changed you will see a short address as the active address. Press **1** to set up the address.

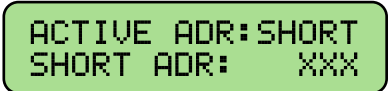

**TIP** A decoder can have 2 different addresses, the Short Address (values from 1-127) or the Long Address (sometimes called 4 digit with a range of 0000-9999). A decoder can use one or the other but not both at the same time. Some very old entry level decoders can only use the Short Address.

- #8 Press **ENTER** to keep the current short address.
- #9 Press **ENTER** to skip activating the short address.
- #10 Next you will see the Long Address (which is probably set to 0000 or sometimes to 9999). With older decoders, it may take a up to 30 seconds to read the long address.
- This is the address we will change.
- #11 You will likely want to enter the number on the side of the locomotive cab as the Long Address. Type in the number of the locomotive and press **ENTER**.
- #12 Press **1** to activate the Long Address. You have just changed the Long Address.
- At this point, press **PROG/ESC** twice to exit the program track mode.
- You have just completed the hardest part of DCC… programming the locomotive on the programming track.

To select the locomotive:

- a. Press **SELECT LOCO** button
- b. Press the digits corresponding to the Long Address you just programmed..
- c. Press **ENTER**

At this point you should have control of the locomotive. Now is the time to program up a second locomotive and run them both.

## **RUN 2 LOCOMOTIVES WITH 1 PROCAB**

- #1 Select the first locomotive you wish to run (**SELECT LOCO** followed by its address then **ENTER**).
- #2 Press **RECALL** to store this locomotive in one of the internal recall "slots" of the cab. The display of the cab will now show a locomotive of 000.
- #3 Select the second locomotive and start running it.
- #4 By pressing **RECALL** you can toggle back and forth between the two different locomotives. At any time you can select a new locomotive "over the top" of any locomotive already on the display. The existing locomotive will be forgotten by the cab with the new one taking it's place. The one in RECALL will remain available for recall.
- **TIP** The ProCabcan have as many as 6 Recall "slots". The number of recalls can be adjusted from 2 to 6 using the appropriate selection in the "Set Cab Params" menu. See page 44. The factory default is 2 recalls.

## **TABLE OF CONTENTS**

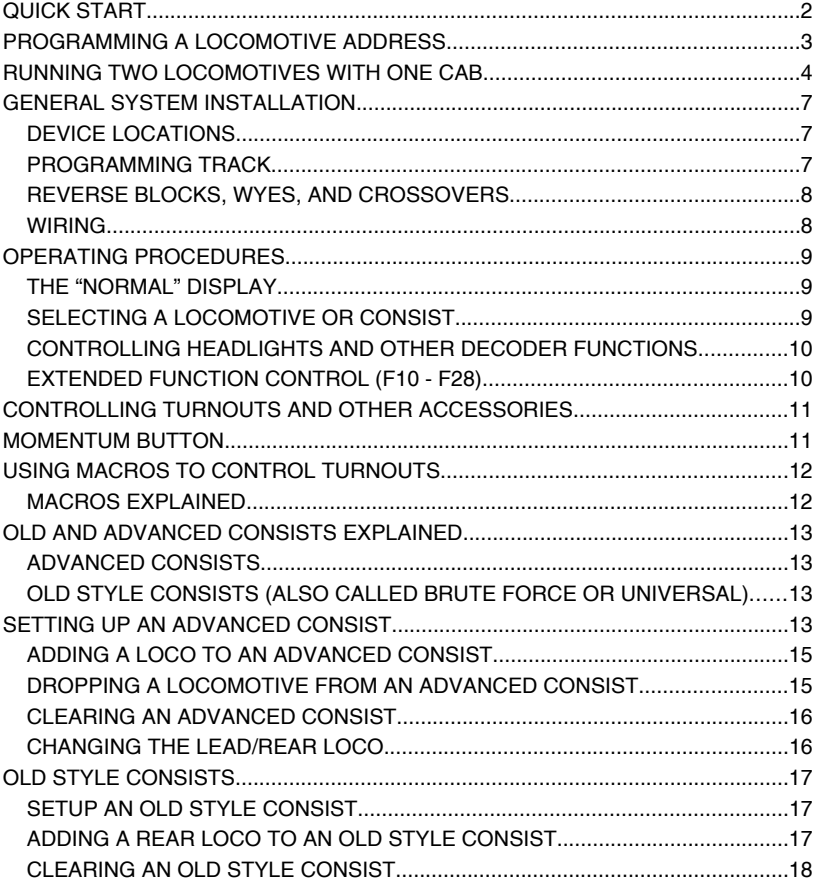

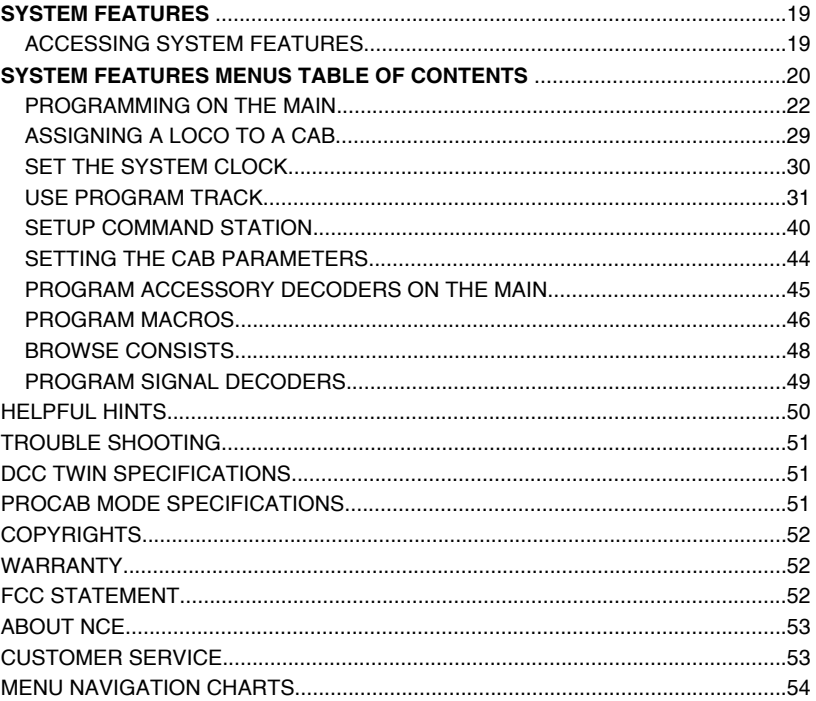

## **GENERAL SYSTEM INSTALLATION**

#### **DEVICE LOCATIONS**

The physical locations for the DCC Twin and the ProCab can be anywhere. We *suggest* a location where the LED on the front of the Twin can be easily seen should there be a problem. Cab Bus panels such as the UTP or UTP-CAT5 are set up to use prewired six wire RJ12 telephone type cables or Ethernet CAT5 to connect from panel to panel behind the layout fascia. We recommend placing the panels about 7-8 feet apart. In yard areas closer spacing may be needed. We suggest that a plug be no more than three feet from any siding where an operator would most likely stop and spend some time. Consider that operators will tend to gather at these panels so placement in crowded aisles may require care.

#### **A SEPARATE PROGRAMMING TRACK**

The programming track is a separate section of track where programming (setting the locomotive address and/or other internal parameters) takes place. The programming track must be electrically separate from the main trackage. The end of a convenient spur track will work fine. Install insulated joiners in both rails, directly across the track from each other. Allow at least enough length for your longest locomotive.

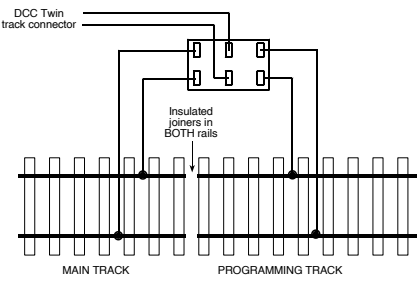

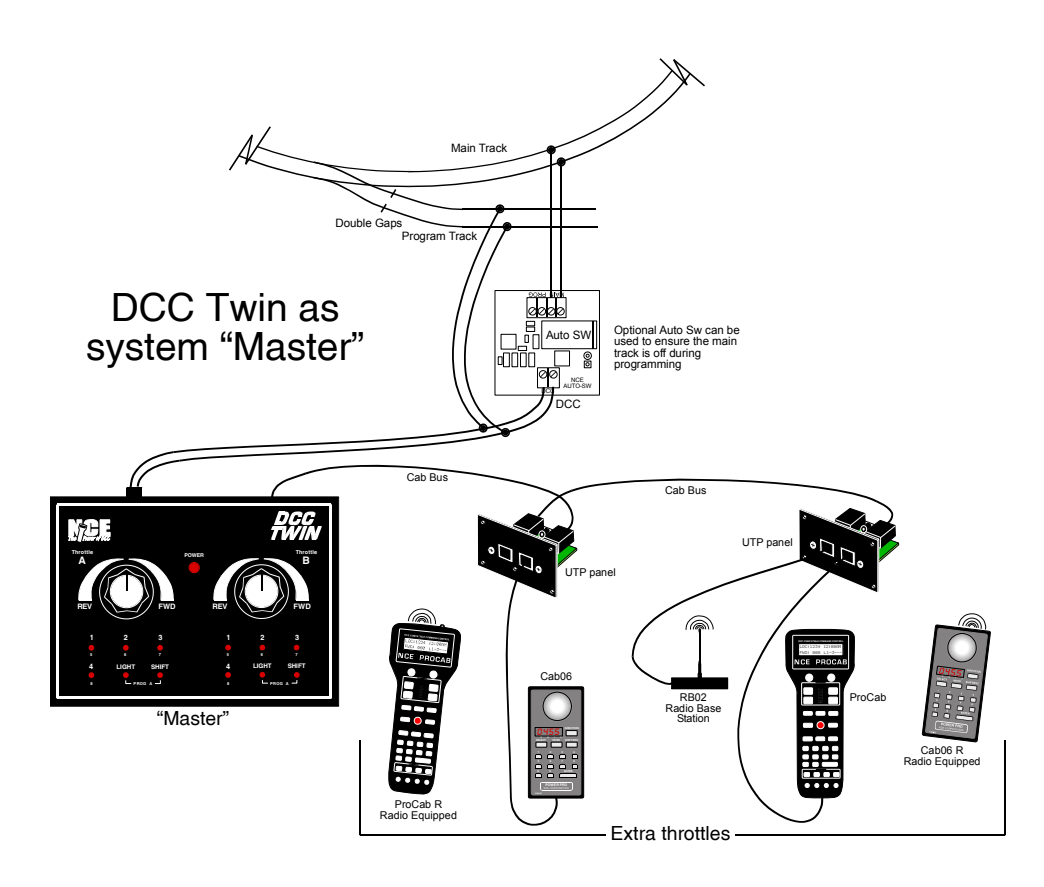

General System Installation - Continued

If desired, the programming track can be connected with a double-pole double-throw switch that is used to isolate this segment from the rest of your layout. This track is needed to complete the necessary start up programming for most decoder-equipped locos.

When the switch is set to use the programming track, the remainder of the layout is stopped. With NCE decoders, all parameters can be changed on the mainline using the "Programming on the Main" feature, without shutting down the whole layout. Some other manufacturer's decoders do not support "Programming on the Main" so a programming track is required. Some owners have setup their shop loop to be DC, DCC, and programming track, then they can do all the testing in their shop and have only ready-to-run loco's on the layout.

#### **REVERSE BLOCKS, WYES, AND CROSSOVERS**

Reversing loops/sections still present the same potential for short circuits as conventional DC layouts. You can use commercial auto-reverse loop modules such as the Tony's Trains PSX Auto Reverser.

#### **WIRING TRACK BUS**

If you already have a layout, your existing wiring most likely can be used without problems as long as it can handle a continuous 3 amp current. We suggest a "Track Bus" of two large gauge (18 AWG) wires under the layout that follow the general track route with feeder wires to the track about every 3-6 feet. For the most trouble free operation we suggest a feeder to EVERY piece of rail. Don't rely on the rail joiners to handle 3 Amps of current. To prevent voltage drop over long runs a chart of recommended track bus wire sizes is found below.

For wiring up a new layout our suggested wire sizes for the Track Bus based on voltage drop are: Runs to twenty-five feet.......... #18 Runs to fifty feet...................... #16

For best results on long runs (over 20 feet), twist the track bus wires about three turns per foot.

If you are planning a layout expansion that will require more power (more trains) in the future, we suggest using #16 for runs to 50 feet and #14 for even longer runs.

#### **WIRING CAB BUS**

There is no special requirement for routing the power conductors with DCC. If you are going to have long runs of *cab bus* cabling along the front of the layout you should run the *track bus* wires nearer the rear to prevent potential "crosstalk" between the track signal and the cab bus. We encourage the use of our UTP-CAT5 fascia panels for cab bus wiring runs longer than 30 feet.

## **OPERATING PROCEDURES**

#### **The "NORMAL" Display**

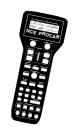

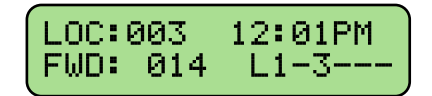

## **Top Row of Display**<br>LOC: Indicates that a

LOC: Indicates that a locomotive is being operated.<br>CON: Indicates that a consist is being operated. Indicates that a consist is being operated. 12:01 PM: Scale Time in either 12 hour or 24 hour format.

#### **Bottom Row of Display**

FWD: or REV: Indicates the current direction of loco or consist

014 Indicates the speed step to which the active loco/consist is presently set.

L123456 or - - - - - - Indicates which function outputs are ON. Those outputs that are OFF are displayed as dashes (-). The example above indicates that the Headlight, Function #1 and Function #3 are on.

Other status information may temporarily be displayed is this area.

## **SELECTING A LOCOMOTIVE OR CONSIST**

First a word about locomotive addresses. A decoder can have 2 different addresses, the Short Address (values from 1-127) and the Long Address (sometimes called 4 digit with a range of 0000- 9999). A decoder can use one or the other but not both at the same time.

As you can see above there is an overlap in the address ranges between the short and long address. You can have a **Long Address** of 6 and a **Short Address** of 6. They are *not* the same. To use a short address (range 1-127) it is selected on the cab by entering only the significant digits (no zeros before you get to the numbers). To enter a long address in the range of 0-127 put a zero before the digits. A long address between 0 and 127 will have an asterisk (\*) before the loco address on the cab display as below:

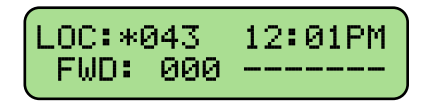

NOTE: You will notice that the short address 0 is not available but the long address 0 is listed as a valid address. Short address 0 is the "broadcast" address for DCC. If you were to send commands to short address 0 all locomotives on the layout would respond causing chaos. For this reason we don't allow use of short address 0. Long address 0 can be used just like any other locomotive address.

#### **To select a locomotive for operation:**

**• Press the SELECT LOCO** button

• Enter the 1 to 4 digit address of the loco/consist to be operated. A "Leading Zero" is necessary for **long** addresses below 128. An asterisk will be displayed before any long address below 128 (example below).

**Press the ENTER key.** 

Locomotive address examples:

4421 = Long Address

006 = Long Address as entered.

- \*006 = Long Address as displayed
- 45 = Short Address as entered
- 045 = Short Address as displayed

Operating Procedures - Continued

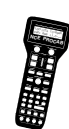

**LOC:** Will be displayed when addressing a single locomotive Will be displayed when addressing a Consist.

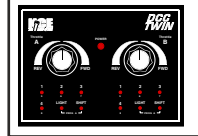

#### **Special DCC Twin Note:**

If an external throttle selects the same loco address as throttle A or throttle B of the DCC Twin, the external throttle will override the throttle A or B speed commands until either a loco address different from throttle A or B is selected or the external throttle is removed and the Twin system is power cycled.

## **CONTROLLING HEADLIGHTS AND OTHER DECODER FUNCTIONS**

Pressing **HEADLIGHT** will alternately toggle the headlight of the locomotive on and off. To toggle other functions simply press the number key that corresponds to the function you wish to control. E.g. - The '**1**' key controls function 1.

Your cab will display which functions are on and off on the lower right of the display. The letter 'L' stands for Headlight (Function 0) and numbers 1-6 stand for functions 1-6 (functions 7 through 12 are not displayed on the cab but work if you push the buttons). In the example below the headlight plus functions 2 and 6 are on.

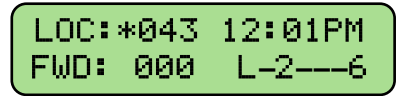

## **EXTENDED FUNCTION CONTROL (F10 - F28)**

To access these function numbers press Shift/Headlight or program the **OPTION** key to a value of **122** (Please refer to the NCE ProCab Manual). Pressing **OPTION** will display "**F10** through **F19** on the bottom line of the cab. Pressing the LAST digit will toggle that number plus ten. For example. pressing **6** will issue an **F16** command.

Pressing **OPTION** a second time will display "**F21** through **F28**" on the cab. Pressing the LAST digit with this display will toggle that number plus twenty.

Pressing **OPTION** a third time will return to the **F10** through **F19** display. Pressing **Prog/Esc** at any time will abort the operation.

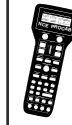

#### **ProCab Operation Manual**

Please refer to the NCE ProCab Manual for instructions on setting up the ProCab and orientation before use.

Operating Procedures - Continued

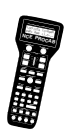

## **CONTROLLING TURNOUTS AND OTHER ACCESSORIES**

## **ENTER THE ACCESSORY NUMBER TO BE OPERATED**

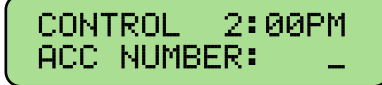

Press the **SELECT ACCY** key. Enter the address of the accessory to be operated. Followed by pressing the **ENTER** key. Valid accessory addresses range from 1 to 2044.

#### **TURN ACCESSORY ON OR OFF**

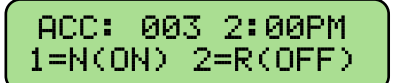

Press **1** to turn accessory ON. (Switch machine set to Normal) Press **2** to turn accessory OFF. (Switch machine set to Reverse)

**Note:** If you are going to activate the same accessory, just "double-clicking" the **SELECT ACCY** key will activate it.

## **THE MOMENTUM BUTTON**

When you press the momentum button you are prompted to enter a momentum level. There are 9 levels of momentum (1-9) plus 'direct drive'(0). Pressing a digit button from 0-9 will automatically set the acceleration and deceleration rates of the locomotive(s) being controlled.

Pressing 0 sets the momentum of the train to 0 effectively turning it off. 1 is the smallest amount of momentum, 9 is the most.

If you are operating an Advanced or Old Style consist setup in the command station all locomotives will have their momentum set. If an Old Style consist includes one or more Advanced consists all locomotives in the Advanced consist (up to 6 per advanced consist) will also have their momentum set properly.

**Technical stuff** - what happens when you set momentum

 The digit entered is multiplied by 8 (factory default) and sent to CV3. The value sent to CV4 is ½ the value sent to CV3. You can change these multipliers.

You can setup the following momentum parameters in the SET CMD STA menu:

The acceleration multiplier can be set to a value in the range of 0-25.

The deceleration can be set to FULL or HALF the value sent to CV3.

You can disable the sending of momentum commands to consists.

If a decoder follows NMRA Recommended Practice 9.2.2 the rates will be as shown below with the factory default settings (multiplier  $= 8$  and deceleration  $=$  half).

 Rate 1 = 7 seconds to full speed, 3 seconds to stop Rate  $2 = 14$  seconds to full speed, 7 seconds to stop Rate  $3 = 21$  seconds to full speed, 10 seconds to stop Rate  $4 = 28$  seconds to full speed, 14 seconds to stop Rate 5 = 35 seconds to full speed, 17 seconds to stop Rate  $6 = 42$  seconds to full speed, 21 seconds to stop Rate  $7 = 49$  seconds to full speed, 24 seconds to stop Rate  $8 = 54$  seconds to full speed, 27 seconds to stop Rate  $9 = 61$  seconds to full speed, 30 seconds to stop

If a consist is active when MOMENTUM is pressed the button will do nothing unless "CONSIST MOMENTUM" is enabled (factory default) in the SET CMD STA menu. Momentum commands will be sent to a limit of 6 locos per Advanced consist.

Operating Procedures - Continued

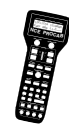

**Notes regarding momentum commands and decoders:**

There are special commands for setting *consist* momentum (CV23 and CV24) but most decoders *do not* support these CV's.

CV3 and CV4 are *required* and have standardized values in decoders per RP-9.2.2. Support for consist CV23 and CV24 is *not required* in decoders, this is why we use CV3 and CV4 for consist momentum..

Sound equipped locomotives that verbally speak the value of CVs must be turned off by setting CV 62 to a value of 0 for momentum to work properly. Setting CV 62 to a value of 1 turns the verbal response back on.

Some European makes of decoders require locomotive power to be interrupted before the new CV vales will take effect.

## **USING MACROS TO CONTROL TURNOUTS**

#### **MACROS EXPLAINED**

Macros are really a list of turnouts controlled by accessory decoders that you wish to operate as a group. The Twin can hold a total of 16 macros, each one capable of controlling up to 8 turnouts. Macros may be 'chained' with other macros to create complex routes with hundreds of turnouts.

#### **ENTER THE MACRO NUMBER TO BE EXECUTED**

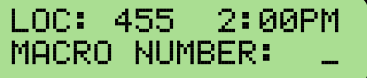

- Press **MACRO** key.
- Enter the number of the macro (0-16) to be executed
- <sup>l</sup> Press **ENTER.**

#### **MACRO NOT SET UP**

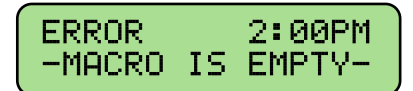

This message will be displayed if no macro has been programmed for the number entered.

#### **MACRO PROGRAMMING**

To program a macro see the PROGRAMMING MACRO section, page 46.

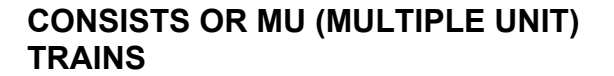

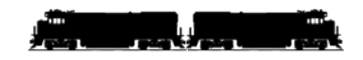

#### **OLD AND ADVANCED CONSISTS EXPLAINED**

Before setting up any consist an explanation is needed to understand the operating differences between Advanced and Old Style consists (also called brute force or Universal). Basic decoders that have a short address but no CONSIST address (Early Lenz, MRC 30x/31x series and Digitrax 120 series Decoders) can not be used with advanced consisting.

#### **ADVANCED CONSISTS**

Decoders that support advanced consisting have an additional short address, the CONSIST address, in addition to their normal Long and Short addresses. The consist address is stored in CV19 and can have a value of 112-127.

A decoder considers itself in a consist if the Consist Address (CV19) is something other than 0 or 128. A decoder is added to a consist when the command station sends a command to set the consist address in the decoder to the consist number. The decoder will now use this new consist address for speed and direction commands. This has many advantages including the need for fewer

communications on the track and no need for the operator or command station to keep track of which locomotives are in what consist on the layout.

Each locomotive in an advanced consist will still respond to function or programming commands using the original locomotive address. This means the operator can turn lights or other functions on or off for each locomotive individually.

To kill an entire consist, a command is broadcast on the tracks for each decoder with that consist number to clear its consist address and return to individual operation. Locomotives can also be individually dropped from a consist. You can also add locomotives to a consist after the initial set up of that consist.

Advanced style consists can easily be taken from layout to layout and they will continue to operate as a single unit.

#### **OLD STYLE CONSISTS (also called brute force or Universal)**

With an Old Style consist, the command station keeps track of each locomotive individually in the consist within the memory of the command station. Each speed change of the cab generates a separate speed command to **each** of the decoders in the consist. These extra speed commands on the track have significant ramifications if you have a lot of consists operating at one time as in a club situation. The effect is to slow down locomotive response to the throttle speed controls. Decoders in an old style consist have no knowledge of being in a consist and will not operate as a unit when moved to another layout. You can add one or more advanced consists to any old style consist. The maximum number of locos in an Old Style consist is two (2).

## **SETTING UP AN ADVANCED CONSIST**

To set up a consist press **SETUP.** This screen allows you to choose the type of consist to be created. For those consists that will contain advanced decoders, press **ENTER** to select the advanced mode.

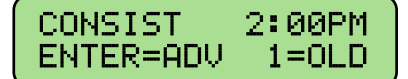

An advanced consist has *no* limit to the number of loco's assigned. *NOTE: you can not setup, add, or delete a loco from a consist while the locomotive is moving. It must be at speed 0.* Decoders will not accept consist commands while they are in motion. This prevents

Advanced Consists - Continued

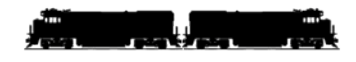

reception of false consist make/break commands due to electrical noise generated by the wheels rolling on the track.

#### **CONSIST ADDRESS:**

The consist address can be any number from 112 through 127. The system will suggest the first available consist address (the priority is highest to lowest). Press **ENTER** to accept this address.

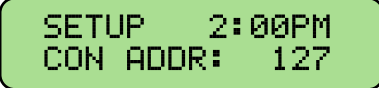

 You may enter any other number you wish (from 112 to 127) then press the **ENTER** key. If you have locomotives on the layout using short addresses make sure you don't pick an address already in use. This is one reason to use long addresses with your loco fleet. It will keep the short addresses free for consists.

#### **ENTERING THE LEAD LOCO NUMBER**

Entering the lead loco number is optional but recommended. The command station keeps track of consists by their lead loco number. The locomotive is the loco that the command station will send function commands to. For example: headlight on/off commands. If the command station did not know the lead loco it would not know which locomotive should have the headlight turned on or off. The lead loco number also acts as an *alias* for the consist number entered above. Say you have a bunch of consists stored on staging tracks and you wish to operate one of them. After the consist is set up, you can select the consist by pressing **SEL LOCO** then entering either the lead loco number or the consist number. The lead loco number is typically easiest to remember because it is the number printed right on the locomotive.

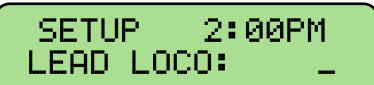

Enter the lead loco number followed by pressing the **ENTER** key.

#### **ENTERING THE LEAD LOCO DIRECTION**

If the locomotive is to operate in the forward direction press **ENTER.** Press the **DIRECTION** key if you wish to have the locomotive operate in the reverse direction. Subsequent presses of the **DIRECTION** key will keep changing the direction. When you get the direction you desire press the **ENTER** key.

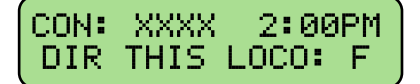

This informs the decoder whether the loco is in the line-up facing forward or reverse. For instance, in an A-B-A consist the lead A unit and the B unit will be setup in the Forward direction, and the second A unit will be setup in the Reverse direction.

#### **ENTERING THE REAR LOCO NUMBER**

Entering the rear loco number is optional. The command station keeps track of consists by their lead or rear loco number. If you select the consist by the rear loco number the direction of the consist will be reversed from the direction of operation if you selected it by the lead loco. You don't have to enter a rear loco number if you don't need/want to operate the consist in reverse. The rear loco number also act as an *alias* for the consist number just as the lead loco number.

Advanced Consists - Continued

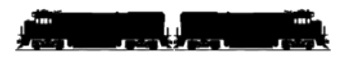

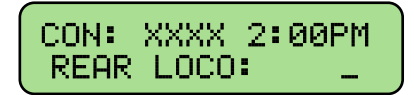

Enter the rear loco number followed by the **ENTER** key.

**NOTE:** If you plan on dropping the rear loco from the consist later on, DO NOT enter it as the rear loco. Enter it later on when prompted for mid-consist locos.

#### **ENTERING THE REAR LOCO DIRECTION**

If the locomotive is to operate in the normal direction press **ENTER.** Press the **DIRECTION** key if you wish to have the locomotive operate in the reverse direction. Subsequent presses of the **DIRECTION** key will keep changing the direction. When you get the direction you desire press the **ENTER** key.

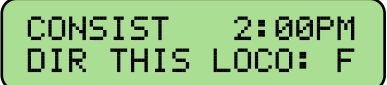

#### **ADDING A MID-CONSIST LOCO**

At this point you can start to add more locomotives to the consist. Enter the next locomotive (decoder address) followed by pressing the **ENTER** key. If you don't want to add any more locomotives to the consist just press **ENTER**.

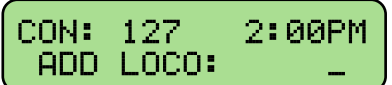

#### **ENTERING THE LOCO'S DIRECTION**

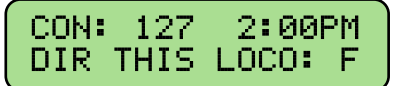

As with the lead locomotive, this informs the decoder if the loco is in the line-up facing forward or reverse.

If the locomotive is to operate in the normal direction press **ENTER.** Press the **DIRECTION** key if you wish to have the locomotive operate in the reverse direction. Subsequent presses of the **DIRECTION** key will keep changing the direction. When you get the direction you desire press the **ENTER** key. At this point you will be prompted to add additional locomotives. If you don't want to add any more locomotives to the consist just press **ENTER or PROG/ESC** with out entering an address.

#### **DROPPING A LOCOMOTIVE FROM AN ADVANCED CONSIST**

To delete a consist locomotive press **DEL**

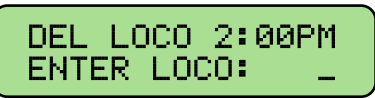

This will drop the loco identified from whatever consist it was part of. There is no need to know the consist number for this operation. You cannot drop a lead or rear loco without clearing the entire consist. Deleting a loco sets CV19 to a value of 0 in that loco.

Advanced Consists - Continued

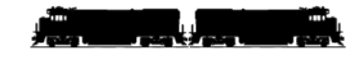

**ADDING A LOCO TO AN ADVANCED CONSIST**

Select the consist.

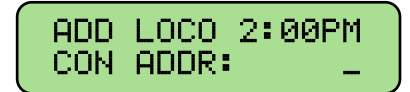

Press **ADD .** Enter the address of the consist, or lead loco, to which the loco is to be added and then press the **ENTER** key.

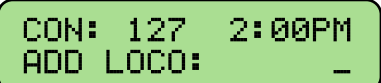

Enter the loco number to be added and press the **ENTER** key.

Enter the loco's direction

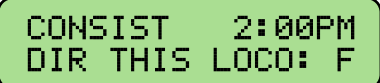

If the loco is to operate in the normal direction press **ENTER**, otherwise press the **DIRECTION** key followed by pressing the **ENTER** key. This informs the decoder whether the locomotive is in the lineup facing reverse.

#### **CLEARING AN ADVANCED CONSIST**

Press **CLEAR**. Select the consist to be cleared.

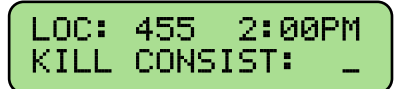

Enter the lead or rear loco number and press **ENTER**. This sends a command to all decoders with this consist address to clear the consist address from the decoder. You can also enter the consist address if you know it. All locomotives that were assigned to this consist will no longer respond to the consist address.

#### **CHANGING THE LEAD/REAR LOCO**

Under some circumstances it is desirable to change which locomotive is to act as the lead loco of a consist. One of these circumstances is when you want to drop the lead/rear loco from the consist. The command station will not allow you to drop the lead/rear loco so you will want to assign a new locomotive as lead/rear. Then you will be able to drop the old lead loco.

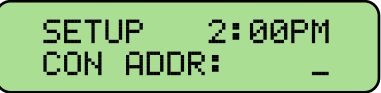

The first step is to press **SETUP**. Then enter either the consist number of the current lead loco number (address). Then press **ENTER**.

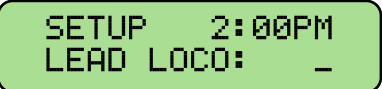

Enter the *new* lead loco number and press **ENTER**. If the new lead loco is to operate in the forward direction press **ENTER.** Press the **DIRECTION** key if you wish to have the locomotive operate in the reverse direction. When you get the direction you desire press the **ENTER** key.

Consists - Continued

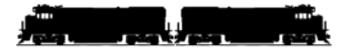

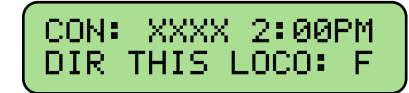

You are now finished changing the lead locomotive of the consist.

Use a similar procedure to change the rear loco.

## **OLD STYLE CONSISTS**

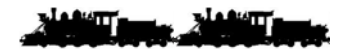

### **SETUP AN OLD STYLE CONSIST**

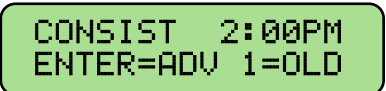

Press **SETUP.** This screen allows you to choose the type of consist to be created. For those consists that will contain any basic (entry level) decoders, press **1**. Please note that the limit on an old style consist is two locomotives or advanced consists. NOTE: Once you setup an old style consist you will not be able to select a new locomotive to run unless you store the consist away by pressing recall (or clear the consist). Each cab may have up to 6 old style consists in recall.

#### **INITIAL SCREEN DISPLAY**

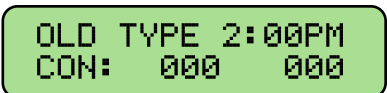

This screen is "informational" to show all 4 "slots" for loco's in the Old Style consist. Press the **ENTER** key to continue.

#### **ENTERING THE LEAD LOCO NUMBER**

Enter the loco number followed by the ENTER key. The first loco to be added will be the lead loco (the lead loco number will be displayed on the screen during normal operation). The consist will respond to this number.

OLD TYPE 2:00PM LEAD LOCO:

#### **ENTERING THE LOCO DIRECTION**

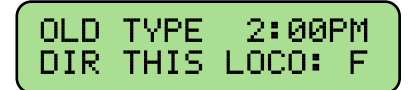

The locomotive direction is assumed to be forward, if it is to operate in reverse, press the DIRECTION key. This informs the command station the loco is in the line-up facing reverse. This affects only the direction of the loco, not the lighting. Press the ENTER key to continue.

#### **ADD REAR LOCO**

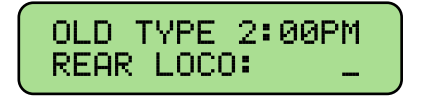

Old Style Consists - Continued

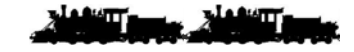

Enter the second loco address followed by the ENTER key.

#### **ENTERING THE LOCO DIRECTION**

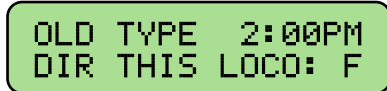

The locomotive direction is assumed to be forward, if it is to operate in reverse, press the DIRECTION key. This informs the command station the loco is in the line-up facing reverse. This affects only the direction of the loco, not the lighting. Press the ENTER key to continue.

This operation leaves the consist as the active unit for this cab. By pressing RECALL, the operator can change to another loco/consist but the old style consist will stay with this Cab until it is either passed to another Cab (by assigning it) or the consist is cleared.

#### **OLD STYLE CONSIST FULL**

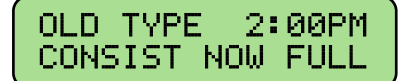

The consist contains two loco's which is the maximum amount that we support in this style of consist. Press the **ENTER** key to continue.

#### **CLEARING AN OLD STYLE CONSIST**

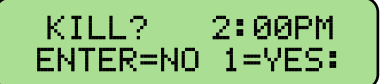

Press 1 to clear the consist from the Command Station memory. All locomotives that were in the consist may now be selected and operated independently.

#### **VIEWING WHICH LOCOS ARE IN AND OLD STYLE CONSIST**

Press **SETUP** - The locos and their direction will be displayed. Press **ENTER** to return to normal operation.

## **SYSTEM FEATURES**

#### **ACCESSING SYSTEM FEATURES**

To access the various programming modes, press the **PROG/ESC** key. The following messages will be displayed for each press of the **PROG/ESC** key. When the desired mode is displayed, press the **ENTER** key to enter that mode. To quickly get to a programming mode, press the **PROG/ESC** key and then press the number of the screen. If you have pressed the **PROG/ESC** key by mistake, or want to exit out without having to press the **PROG/ESC** key several times, press **EXPN**. Refer to the following sections for the individual programming instructions. To escape from any programming session press the PROG key.

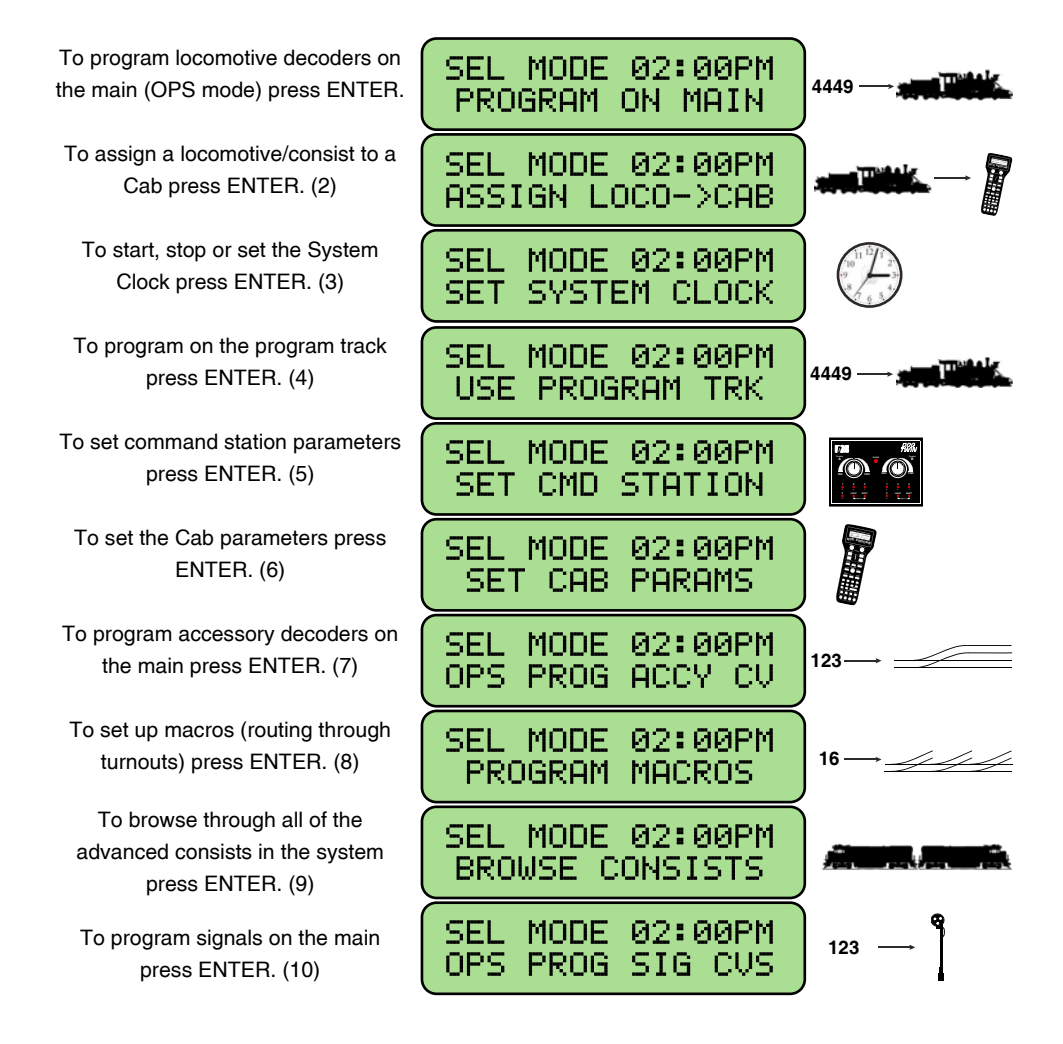

## **SYSTEM FEATURES MENUS**

TABLE OF CONTENTS<br>The following is a chart of all of the programming modes and each section within<br>each mode. Refer to the details in the following sections.

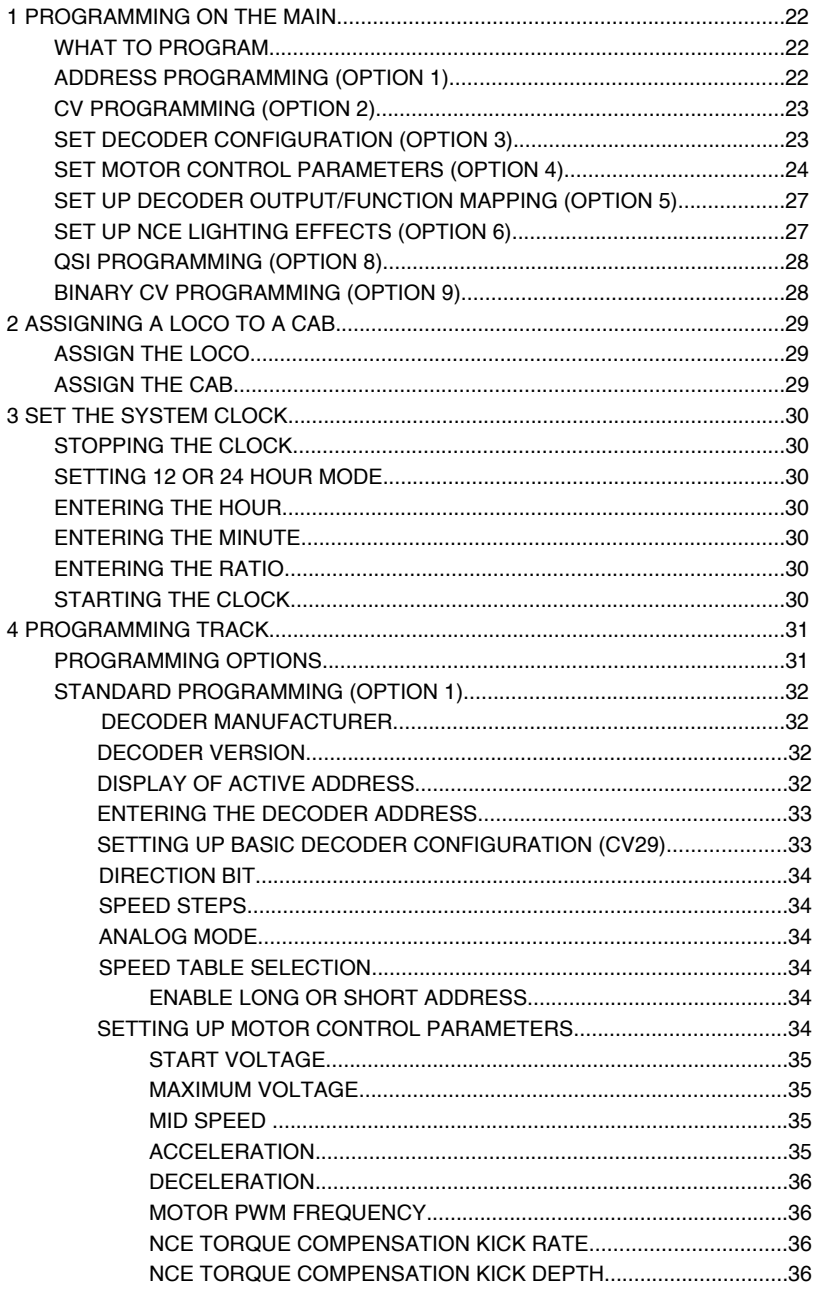

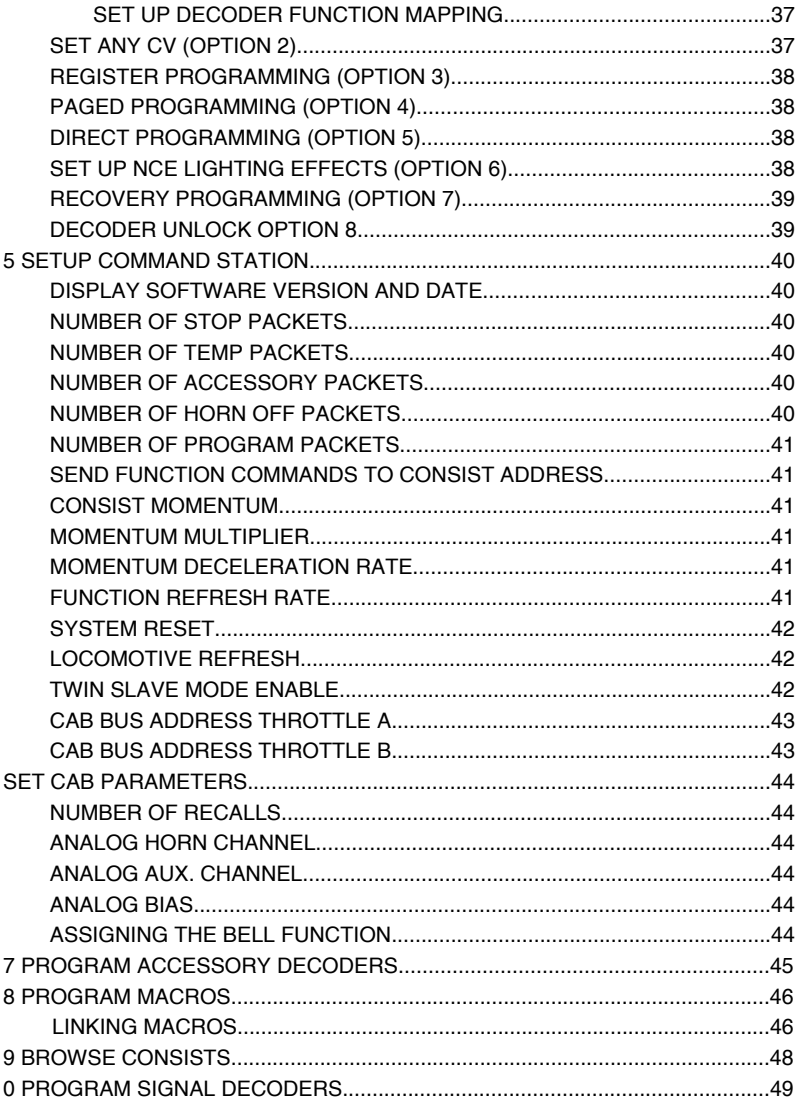

Programming Procedures - Continued

#### **PROGRAMMING ON THE MAIN**

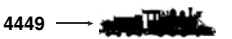

Programming on the Main is also called Operations (OPS) Mode programming. OPS programming allows you to change parameters while the loco is on the main track (even while it's *running*). This does not affect other locomotives on the track. You can even change the locomotive address.

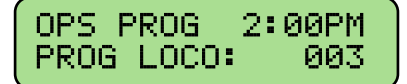

We first begin by telling the system which locomotive to program. If you want to program the locomotive you are currently operating just press **ENTER**. If you wish to program a different locomotive just enter its address at the above prompt.

#### **WHAT TO PROGRAM**

After determining which locomotive you wish to program you will see the following display. The ProCab system provides 9 different OPs mode programming options.

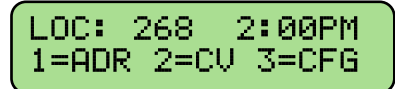

The first three options are displayed. Press **ENTER** to see more options. For example: If you wish to set the locomotive address press **1**, if you want to program CVs press **2**.

Descriptions of each programming option are described below.

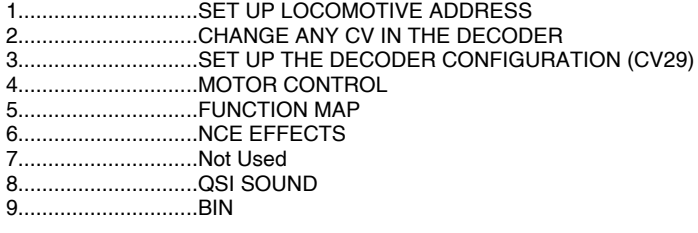

## **ADDRESS PROGRAMMING (Option 1)**

This option provides a means by which to program the address of your locomotive. Most decoders allow programming of the locomotive address while on the mainline. The first thing to do is decide if you want to program a long or short address into the locomotive.

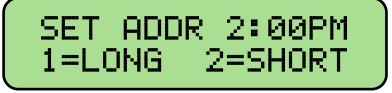

In DCC there are 2 kinds of addresses (loco numbers), long and short. Short addresses range from 1 to 127 and long addresses range from 0-9999. We normally recommend using long addresses for all your locomotives. Consists require the use of a short address so it is better to conserve short addresses by using long addresses for individual locomotives. Push the digit button that corresponds to the type of address you wish to program. You will then be presented with the display below.

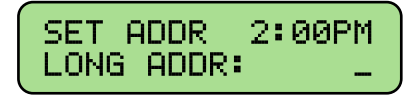

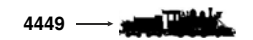

Enter the new address for the locomotive. The new address will be sent to the locomotive and you will be returned to the normal display with the locomotive selected and ready to run. Most decoders allow programming the address while on the mainline. If you are using a locomotive with a sound decoder from QSI you will need to turn off verbal programming acknowledgment (set CV62 to 0) for the address to be set properly. If your locomotive does not allow setting the address on the mainline you will need to set it on the programming track. You can press **PROG/ESC** to escape out of setting the address without affecting anything in the decoder. No commands are sent until you press **ENTER** after typing in the address.

## **CV PROGRAMMING FOR MOBILE, LOCOMOTIVE DECODERS (Option 2)**

This option allows you to change *any* configuration variable (range of 1-999) in your mobile locomotive decoder.

#### **ENTER CONFIGURATION VARIABLE NUMBER**

All configuration variables can be set while on the mainline. Just pressing **ENTER** without typing in a number will return you to the main OPS programming prompt. Pressing **PROG/ESC** will completely exit from programming and return you to the normal display.

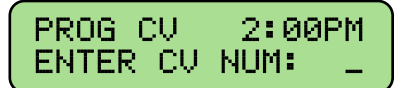

#### **ENTER THE VALUE**

The value to be entered into the CV should now be entered at the prompt below. Pressing **PROG/ESC** before or during number entry will completely exit from programming and return you to the normal display.

**NOTE:** You can now use the thumbwheel or speed buttons to scroll through the CV Values dynamically. By incresing the thumbwheel or Inc key you can increase the CV value. By decreasing the thumbwheel or Dec key you can lower the value number. Every time you change the number and press**ENTER**, the CV is programmed.

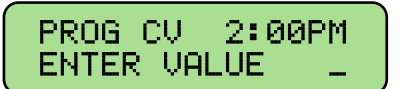

## **SET DECODER CONFIGURATION (Option 3)**

This option will setup the various decoder configuration parameters. There are six of these parameters squeezed into one CV. You will be asked a series of questions regarding the basic operation of the locomotive. If you are in doubt about the proper answer just press **ENTER** and you will usually be OK.

#### **DIRECTION BIT - NORMAL OR REVERSE**

Press **ENTER** for the locomotive to operate in the normal direction or press **1** to switch the direction of operation.

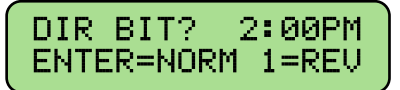

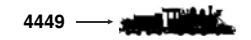

#### **SPEED STEPS - 28 OR 14**

Press **ENTER**. All decoders made since 1997 support 28 speeds. NOTE: If you are wondering how to set the decoder for 128 speed operation, you do not have to program anything. 128 speed mode is always enabled in decoders that support 128 speed step operation.

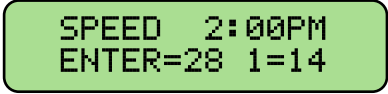

#### **DC (Analog) MODE**

Press **ENTER** to turn DC operation mode off, press **1** to turn DC mode on. We recommend leaving DC mode off for most layouts. This is to prevent all your locomotives from taking off at once in case of a failure in your power station or someone accidentally connecting the track to a DC power supply (it happens more often than you might think).

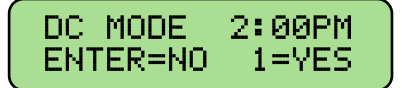

#### **ADVANCED ACKNOWLEDGE**

Press **ENTER** to turn Advanced Acknowledge mode off, press **1** to turn Advanced Acknowledge mode on.

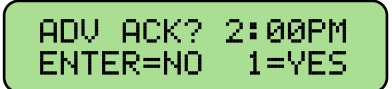

NOTE: advanced acknowledgment is not operational in any decoders at this time as the NMRA has not defined how it is to work.

#### **SPEED TABLE SELECTION**

If the Standard Speed Table is to be used, press **ENTER.** If the Alternate (uploadable) Speed Table in the decoder is to be used, press **1**.

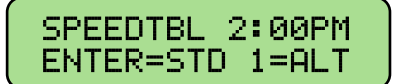

#### **ENABLE LONG OR SHORT ADDRESS**

The short address is used when operating on DCC systems that do not use long addresses.

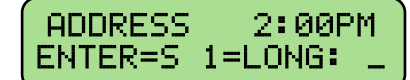

## **SET MOTOR CONTROL PARAMETERS (Option 4)**

This option can be used to setup the various locomotive motor speed control parameters. You can skip adjusting any of these parameters (CVs) by pressing **ENTER** without entering The first adjustment is:

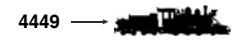

#### **START VOLTAGE (CV2)**

Start voltage is the amount of voltage the decoder sends to the motor when a speed step 1 command is sent to the locomotive. This is some extra voltage to help get the motor running. You can put in any value from 0-255. If you put in a value of 10 then 10/255 (about 4%) of the full motor voltage will be applied to the motor at speed step 1.

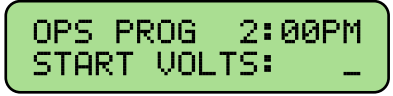

In most decoders the start voltage is added to each speed step. A good way to setup the Start Voltage is to first set your throttle to speed 1 then go into this Start Voltage programming and try different values until you get the desired starting speed. This approach can be used with most of the motor speed adjustments. You may exit programming at any time by pressing **PROG/ESC**.

#### **MAXIMUM VOLTAGE (CV5)**

This is the amount of voltage applied to the motor at full speed. A value of 255 means send the full available track voltage to the motor. Lower numbers will tell the decoder to send proportionally less voltage when full speed is called for.

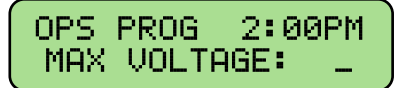

A value of 192 will cut the maximum speed to 192/255 (about 75%) of the track voltage. Most decoders interpret a value of 0 to mean 255.

#### **MID SPEED VOLTAGE (CV6)**

This is the amount of voltage applied to the motor when the middle speed step (14 or 64 depending on speed mode) is requested. A value of 128 means to send about ½ the available track voltage (128/255 of the voltage) to the motor.

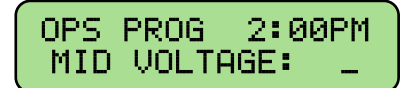

Lower or higher values will send proportionally higher or lower voltages at mid-speed. Most decoders interpret a value of 0 to mean 128.

#### **ACCELERATION (CV3)**

With this CV set to 0 the decoder will be in what is commonly called 'direct drive'. The decoder will instantly jump to the speed requested by the throttle. You can add momentum by adjusting this parameter. See also MOMENTUM BUTTON, page 11.

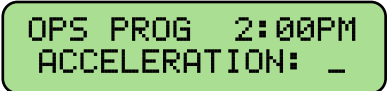

A value of 1 will force a delay of .007 seconds between speed steps in 128 speed mode (.032 seconds in 28 speed mode). This is equivalent to .896 seconds (.007 x 128 speeds) to go from speed 0 to full speed. A value of 10 will yield about 8.9 seconds to full speed.

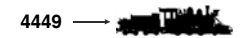

#### **DECELERATION (CV4)**

Deceleration works to delay the slowing down of the motor with the same timing as acceleration.

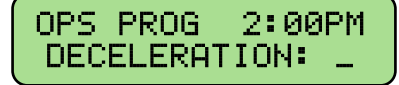

#### **MOTOR PWM FREQUENCY (CV9)**

DCC decoders almost always drive the motor of the locomotive with Pulse Width Modulation (PWM). This is a series of full voltage pulses that vary in width from very narrow for low motor speed to very wide providing higher power to the motor. How often the pulses are sent is called the frequency.

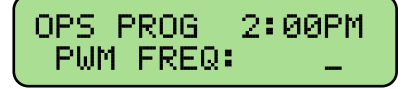

The frequency is adjustable on some decoders. Settings for this CV vary so consult your decoder manual for the proper value. If your decoder is capable of 'silent' operation usually a 0 is required.

#### **NCE TORQUE COMPENSATION (Dither) KICK RATE (CV116)**

Newer NCE decoders (V3.5+) provide Torque Compensation for smooth low speed operation. Torque Compensation gives a steady stream of 'kicks' to the motor when running at very low speeds. You can adjust how *often* the motor is kicked (Kick Rate) and how *hard* it is kicked (Kick Strength). CV116 controls the rate.

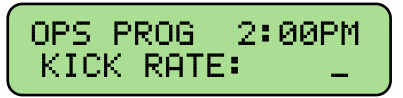

The typical value is 2-4 with the maximum practical value of about 6. The smaller the number the more often the motor gets a brief voltage kick. A value of 0 turns off the kick. A value of 1 gives continuous kicks to the motor (not very useful). When using Torque Compensation set the Start Voltage to 0 for best operation.

#### **NCE TORQUE COMPENSATION (Dither) KICK DEPTH (CV117)**

This is how hard the motor is kicked at low speed. Typical values range from 1 to 40. High quality motors (Kato) need very little kick strength where lower quality motors such as old Athearn and LifeLike need relatively large values (30-50) for slow speed crawling,

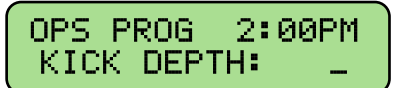

Tips for setting up T/C (Torque Compensation):

Start by setting the locomotive speed to 1 on your throttle.

Set the Kick Rate to 4.

Set the Kick Depth to 20 then adjust this value up or down until the locomotive just barely crawls. It may be easier to set the T/C with the body shell removed from the locomotive so that you can see the flywheels turn. When you get fairly good slow speed operation go back to the Kick Rate and try bumping the value up by 1 or 2 to see if the operation improves.

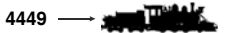

## **DECODER OUTPUT/FUNCTION MAPPING (Option 5)**

General Discussion of function mapping

Function mapping is used to customize which lighting outputs (or sound effects) are controlled by which function keys on your handheld throttle. Each function command, F0 through F12, is assigned a unique CV that allows the corresponding function command to be redirected to up to 14 different lighting outputs or sound effects.

A single function key can control more than one output if desired.

It is also possible for one output to be controlled by multiple function keys. In this case, the output will be turned on when any of the corresponding function keys are active. That output will turn off only when all relevant inputs have also been turned off.

Note that all function commands cannot be mapped to all outputs. The LCD display on your ProCab will indicate only those outputs that can be mapped to each function command.

The F0 function has two CVs - one for forward direction and one for reverse. Function outputs mapped to these CVs will be directional unless the same output is mapped to both CVs. CVs 33 and 34 are both for the F0 function.

On NCE decoders CV33 and CV34 do not provide directionality (see SETUP NCE LIGHTING EFFECTS below) but otherwise operate the same as above. With NCE decoders direction of operation for function outputs is provided by the lighting effects CVs 120 through 127. ESU, Lenz and TCS decoders do not follow NMRA standard function mapping procedures. When you select function mapping you are prompted for the function number to map.

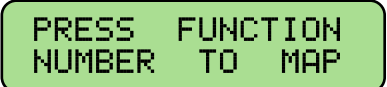

The top line of the LCD displays the function number and the output numbers that can be controlled by the function.

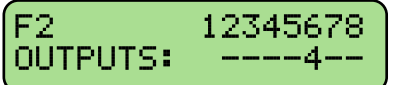

Pressing a digit key will enable the output on the decoder when the function is activated. Pressing the same digit key again will disable the output. In the display above the **4** key has been pressed so that output number **4** will activate when ever the **F2** button is pressed on your handheld cab. If you were to press another digit such a **6**, both output **4** and output 6 will be controlled by pressing **F2**.

When mapping functions higher than 3, the top line of the LCD will use small numbers to indicate the output numbers 10 through 14. To enable/disable these high numbers press the digit key that is 10 less than the output number. Example: press **0** for output 10, 1 for output 11, etc. Pressing **PROG/ESC** will exit from mapping at any time.

## **SETUP NCE LIGHTING EFFECTS (Option 6)**

You can use this option to customize the lighting effects for your NCE decoder equipped locomotives. This programming option will only work with NCE decoders.

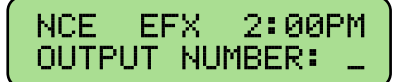

Function outputs are numbered from 1 to 14. Do not confuse *Output* numbers with *Function* numbers. The headlight is always output 1 and the reverse light is usually output 2. You are prompted for the output number to setup. Press the output number followed by **ENTER**.

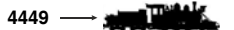

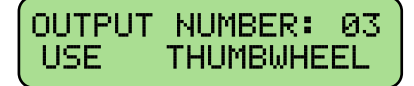

Use the thumbwheel or up/down speed buttons to scroll through the different lighting effect options. Press **ENTER** when you get the one you want.

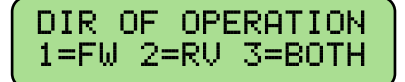

Next press **1**,**2** or **3** to select the 'directionality' of the output. If you want the output active only in the forward direction of travel - press **1**. Press **2** for the effect to operate only when travelling in reverse. **3** activates the output no matter which direction the locomotive is travelling.

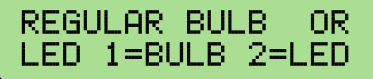

Last, press**1** if the output has a regular incandescent bulb attached. Press**2** if the output has an LED connected. LEDs behave differently when dimmed than incandescent bulbs. Pressing**1** or**2** informs the decoder which set of lighting characteristics to use for this output.

## **QSI PROGRAMMING (Option 8)**

QSI sound decoders use indexed programming of CV51,CV52,and CV56. You are asked for an index number before you are asked for the CV value. CV49 is then automatically set with the index value before the original CV is set with the desired data.

When programming CV56 you are asked for primary and secondary index numbers before you are asked for the CV value. CV49 and CV50 are then automatically set with the index numbers before CV53 is set with the desired data.

All other CV's are programmed in the normal manner.

## **BINARY CV PROGRAMMING (Option 9)**

Use this option if you need to build up the value for a CV bit-by-bit. Enter the CV number you wish to program.

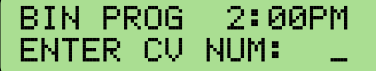

Then press bit number (top line of LCD has bit numbers) to toggle the corresponding individual bits on the lower line of the LCD that make up a binary byte. In the example below the **1**, **3** and **7** keys have been pressed to set the corresponding bits in the byte. To set the value of a bit back to 0 press the bit number again.

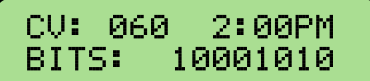

When you get the value built up to the number you desire, press ENTER to program the CV.

## **ASSIGNING A LOCO TO A CAB (shortcut = PROG 2 )**

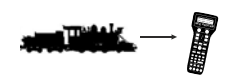

This selection passes a loco or consist from one cab to another. This is especially useful when the other operator is a novice or is using the Twin. The locomotive/consist is passed to the assigned cab and the locomotive/consist controlled by the other cab is passed back to the original cab. In effect the locomotives controlled by the cabs are "swapped". This way you will not accidentally 'lose' a locomotive in the system.

#### **ASSIGN THE LOCO**

Enter the loco/consist number you want to assign to another cab, then press **ENTER**. If you want to assign the loco you are currently running just push **ENTER**.

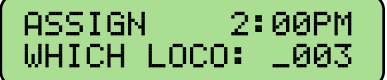

### **ASSIGN THE CAB**

You need to know the address of the cab you want to 'receive' the loco you are assigning. Enter the Cab number then press **ENTER**.

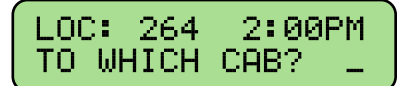

**Please note:** The DCC Twin Throttle A is Cab Address 0 and Throttle B is Cab Address 1.

This operation is also useful to transfer an old style consist to a smaller cab without the capability of setting up consists.

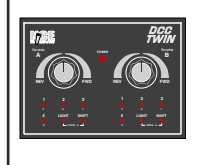

With a ProCab, it is possible to assign a loco's short or long address to Throttles A and B of the Twin. When in "Master Mode" just treat A and B as Cab address 0 and 1 respectively. Assigned loco addresses will be remembered between operating sessions. To reset Throttle A to loco address 3, press the two Prog A buttons. Throttle B resets the same way. Remember that any locomotives on the track will be also be programmed. Consist addresses cannot be assigned.

## **SET THE SYSTEM CLOCK (shortcut = PROG 3)**

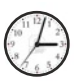

This allows the operator to start/stop the clock, set it, choose 12 or 24 hour operation, or change the fast clock ratio.

#### **STOPPING THE CLOCK**

Press **1** to stop the clock, press **ENTER** to leave the clock running and continue with clock programming. If the clock is already stopped, you will be prompted to start it.

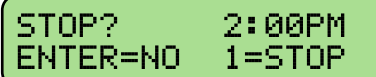

#### **SETTING 12 or 24 HOUR MODE**

Press **1** for 12 hour mode, press **ENTER** for 24 hour mode.

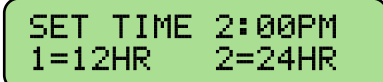

#### **ENTERING THE HOUR**

Enter the starting hour in 24 hour format. For times in the A.M. use 0 to 11. For times in the P.M. use 12 to 23. Press **ENTER**.

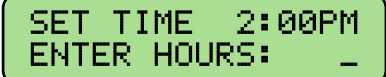

#### **ENTERING THE MINUTE**

Enter the starting minute. Use 0 through 59. Press **ENTER**.

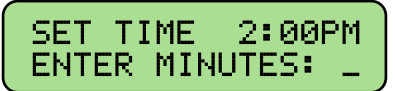

#### **ENTERING THE RATIO**

Enter the ratio that the clock should run at with 1 being the normal speed. The ratio can be any number from 1 (1:1) to 15 (15:1). Press **ENTER**.

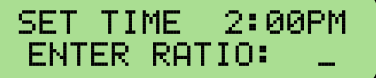

#### **STARTING THE CLOCK**

If the clock was stopped, entering SET THE SYSTEM CLOCK will display this screen to let you start (or restart) the clock. Press **1** to start the clock, press **ENTER** to leave the clock stopped and continue with clock programming (see above).

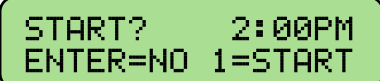

**NOTE:** The System Clock will never be an actual real time clock. It is designed to be a model railroad Fast Clock only. So don't plan on supper at 6:00pm. You could end up eating 4 or 5 times a day.

## **USE PROGRAM TRACK (shortcut = PROG 4)**

$$
\mathbf{49} \longrightarrow \text{minimize}
$$

**4449**

Locomotive decoders remember their operating parameters such as the address, start voltage and lighting effect setups in the decoder's memory. Each storage location is called a Configuration Variable, or CV for short. There is usually a CV for each programmable parameter. The ProCab allows you to change any or all of the CVs in the loco, including the address. These variables will remain as programmed until you change them. Programming on the Main (covered earlier in this manual) is very useful for modifying one, two or a few CVs while the locomotive is out on the layout. The Program Track is useful for more intensive initial setup of a locomotive. The biggest advantage of the program track is the ability to read out the values of CVs already setup in the locomotive decoder.

**Please note:** The programming track does not supply enough power to run your locomotive. You can only run trains on the main track. We recommend that you always try out a newly installed decoder on the Program Track first. If you can 'read' a decoder on the Program Track you can reasonably expect that it is wired correctly and working properly.

Whole railroad will be program track

Sound decoders Cannot Read CV

#### **PROGRAMMING OPTIONS**

Just as with Programming on the Main there are several menu options you can select. The ProCab system provides 7 different Program Track options. Descriptions of each programming option are described below.

- 1 = STANDARD DECODER SETUP, including
- Address, Configuration and Function Mapping.
- 2 = CHANGE ANY CV IN THE DECODER
- Reads and programs CVs 1-999. 3 = PROGRAM USING REGISTER MODE
- A classic method of programming decoders
- 4 = PAGED MODE PROGRAMMING
- Force the system to use paged mode programming.
- 5 = DIRECT MODE PROGRAMMING
- Force the system to use direct mode programming.
- $6 =$  NCE EFFECTS
- Setup NCE lighting effects.
- 7 = RECOVERY PROGRAMMING

 Reprograms selected decoder CVs in an attempt to get an 'insane' decoder back to somewhat normal operation.

- 8 = DECODER UNLOCK
- Unlocks a "Lockable, NCE decoder.

The first three options are displayed below. Press **ENTER** to see more options. For example: If you wish to program the "Standard" locomotive parameters, press **1**, if you want to program decoder CVs press **2**.

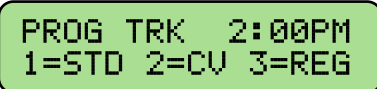

This screen allows the user to select the method of programming to suit the decoder you are using. There are 7 programming options when using the program track. STD programming (option 1) will automatically determine whether to use the Direct or Paged programming methods. Paged programming is used by older decoders and can take up to fifteen seconds to read each CV. Direct mode is newer and generally reads CVs in one to two seconds. For various reasons you may wish to 'force' the programming method to one or the other types. You can press **4** for paged programming or press **5** for direct programming. Standard (**1**) sets the most common decoder parameters.

Program Track - Continued **1449** -

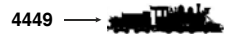

## **STANDARD PROGRAMMING (Option 1)**

This option automatically determines if the decoder supports Direct or Paged programming and uses the appropriate method for subsequent programming operations. Use this option for initial setup of your decoder. You will be advised about the manufacturer and the version of the decoder software. You will also be able to setup the decoder address, basic configuration, motor control, NMRA standard function mapping and finally any additional CVs you may wish to program.

#### **DECODER MANUFACTURER**

This is the NMRA assigned manufacturer number of the decoder. All NCE decoders respond with 11. Press **ENTER** to continue.

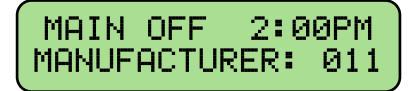

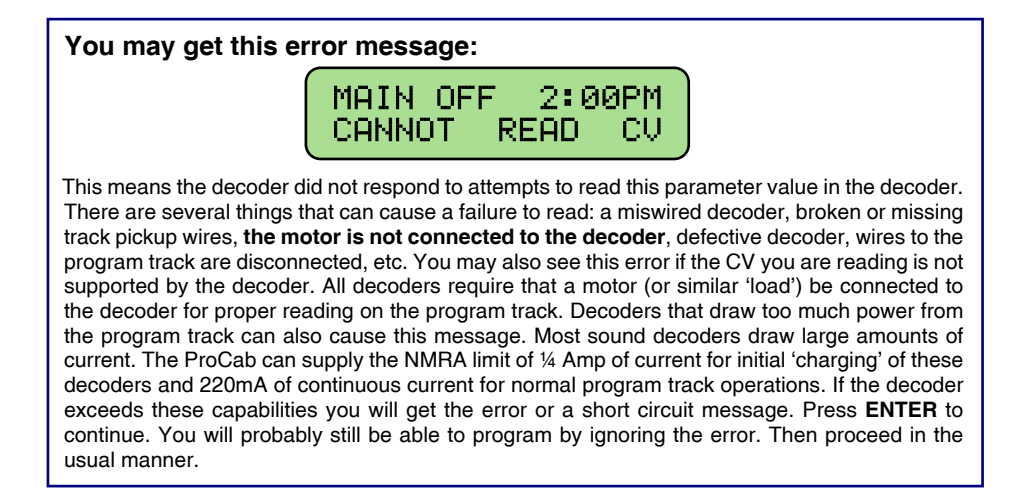

#### **DECODER VERSION**

This display indicates the programming method in use on the top line and the version number of the software in the decoder on the bottom line. Press **ENTER** to continue.

![](_page_31_Picture_10.jpeg)

#### **DISPLAY OF ACTIVE ADDRESS**

The current active address (long or short) is indicated on the top line of the display. If you wish to change the decoder address press **1**. Any other button will skip programming the address and continue standard programming.

![](_page_31_Picture_137.jpeg)

Program Track - Continued **1449** -

![](_page_32_Picture_1.jpeg)

#### **ENTERING THE DECODER (LOCOMOTIVE) ADDRESS**

The short address is displayed first. If you wish to change it type in the new address and press **ENTER**. If you wish to keep it unmodified just press **ENTER** to skip to the display of the long address.

![](_page_32_Picture_4.jpeg)

If you put in a new address you will see the following LCD screen asking if you wish to make this address the primary address. Only one address can be the primary address – the long or the short. You cannot have both active at the same time. The decoder will not allow it.

The long address is displayed next. If you wish to change it type in the new address and press **ENTER**. If you wish to keep it unmodified just press **ENTER** to continue programming.

![](_page_32_Picture_7.jpeg)

If you enter a new long address you will be asked if you want to activate it. Press **1** for yes. Any other key continues with programming.

![](_page_32_Picture_9.jpeg)

#### **NOTES ON ADDRESSES:**

The short address is available for use on layouts using short addresses. If the short address is to be the primary address you should use the last two digits of the loco number. Short addresses range from 1 to 127.

For the long address, any number from 0 through 9999 can be used. You need to distinguish long addresses from short when assigning an address below 128 by entering a zero as the first character. Example: short address  $= 64$ 

long address (below  $128$ ) = 064

We recommend that if a long address is used, leave the short address at 3. This has two advantages. One, if the long address is forgotten, the short address is always 3. Two, advanced consist addresses share the same 1 to 127 address range available to the short addresses. Using the same address for an Advanced Consist and another existing loco will cause unpredictable results.

## **SETTING UP BASIC DECODER CONFIGURATION (CV29)**

This option will setup various decoder configuration parameters. There are six of these parameters squeezed into one CV. Press **1** if you want to set these parameters. Any other key will skip to Motor Control Setup.

![](_page_32_Picture_17.jpeg)

You will be asked a series of questions regarding the basic operation of the locomotive. If you are in doubt about the proper answer just press **ENTER** and you will usually be OK.

Program Track - Continued **1449** 

![](_page_33_Picture_1.jpeg)

#### **DIRECTION BIT - NORMAL OR REVERSE**

Press **ENTER** for the locomotive to operate in the normal direction or press **1** to switch the direction of operation.

![](_page_33_Picture_4.jpeg)

#### **SPEED STEPS - 28 OR 14**

If the decoder in this locomotive is an early 14 step decoder then press **1**. (all decoders made since 1997 support 28 speeds). NOTE: If you are wondering how to set the decoder for 128 speed operation, you do not have to program anything. 128 speed mode is always enabled in decoders that support 128 speed step operation.

![](_page_33_Picture_7.jpeg)

#### **DC (Analog) MODE**

Press **ENTER** to turn DC operation mode off, press **1** to turn DC mode on. We recommend leaving DC mode off for most layouts.

![](_page_33_Figure_10.jpeg)

This is to prevent all your locomotives from taking off at once in case of a failure in your power booster or someone accidentally connecting the track to a DC power supply (it happens more often than you might think).

#### **SPEED TABLE SELECTION**

If the Standard Speed Table is to be used, press **ENTER.** If an Alternate (uploadable) Speed Table in the decoder is to be used, press **1**.

![](_page_33_Picture_14.jpeg)

#### **ENABLE LONG OR SHORT ADDRESS**

The short address is used when operating on DCC systems that do not use long address.

![](_page_33_Picture_17.jpeg)

## **SETTING UP MOTOR CONTROL PARAMETERS**

This option can be used to setup the various locomotive motor speed control parameters. You can skip adjusting any of these parameters (CVs) by pressing **ENTER**. Press **1** to adjust motor control.

![](_page_33_Figure_20.jpeg)

Program Track - Continued **1449** -

![](_page_34_Picture_1.jpeg)

The first adjustment is:

#### **START VOLTAGE (CV2)**

Start voltage is the amount of voltage the decoder sends to the motor when a speed step 1 command is sent to the locomotive. This is some extra voltage to help get the motor running. You can put in any value from 0-255. If you put in a value of 10 then 10/255 (about 4%) of the full motor voltage will be applied to the motor at speed step 1. In most decoders the start voltage is added to each speed step.

![](_page_34_Picture_5.jpeg)

A good way to setup the Start Voltage is to first set your throttle to speed 1 then go into this Start Voltage programming and try different values until you get the desired starting speed. This approach can be used with most of the motor speed adjustments. You may exit programming at any time by pressing **PROG/ESC**.

#### **MAXIMUM VOLTAGE (CV5)**

This is the amount of voltage applied to the motor at full speed. A value of 255 means send the full available track voltage to the motor. Lower numbers will tell the decoder to send proportionally less voltage when full speed is called for.

![](_page_34_Picture_9.jpeg)

A value of 192 will cut the maximum speed to 192/255 (about 75%) of the track voltage. Most decoders interpret a value of 0 to mean 255.

#### **MID SPEED VOLTAGE (CV6)**

This is the amount of voltage applied to the motor when the middle speed step (14 or 64 depending on speed mode) is requested. A value of 128 means to send about ½ the available track voltage (128/255 of the voltage) to the motor.

![](_page_34_Picture_13.jpeg)

Lower or higher values will send proportionally higher or lower voltages at mid-speed. Most decoders interpret a value of 0 to mean 128.

#### **ACCELERATION (CV3)**

With this CV set to 0 the decoder will be in what is commonly called 'direct drive'. The decoder will instantly jump to the speed requested by the throttle. You can add momentum by adjusting this parameter.

![](_page_34_Picture_17.jpeg)

A value of 1 will force a delay of .007 seconds between speed steps in 128 speed mode (.032 seconds in 28 speed mode). This is equivalent to .896 seconds (.007 x 128 speeds) to go from speed 0 to full speed. A value of 10 will yield about 8.9 seconds to full speed.

Program Track - Continued **1449** -

![](_page_35_Picture_1.jpeg)

#### **DECELERATION (CV4)**

Deceleration works to delay the slowing down of the motor with the same timing as acceleration.

![](_page_35_Picture_4.jpeg)

#### **MOTOR PWM FREQUENCY (CV9)**

DCC decoders almost always drive the motor of the locomotive with Pulse Width Modulation (PWM). This is a series of full voltage pulses that vary in width from very narrow for low motor speed to very wide providing higher power to the motor.

![](_page_35_Picture_7.jpeg)

How often the pulses are sent is called the frequency. The frequency is adjustable on some decoders. Settings for this CV vary so consult your decoder manual for the proper value. If your decoder is capable of 'silent' operation usually a 0 is required.

#### **NCE TORQUE COMPENSATION (Dither) KICK RATE (CV116)**

If your decoder supports NCE torque compensation this menu item will be displayed. If not you will be sent to SET UP FUNCTION MAPPING.

NCE decoders since version 3.5 provide Torque Compensation for smooth low speed operation. Torque Compensation gives a steady stream of 'kicks' to the motor when running at very low speeds. You can adjust how *often* the motor is kicked (Kick Rate) and how *hard* it is kicked (Kick Strength).

![](_page_35_Picture_12.jpeg)

CV116 controls the rate. The typical value is 2-4 with the maximum practical value of about 6. The smaller the number the more often the motor gets a brief voltage kick. A value of 0 turns off the kick. A value of 1 gives continuous kicks to the motor (not very useful). When using Torque Compensation set the Start Voltage to 0 for best operation.

#### **NCE TORQUE COMPENSATION (Dither) KICK DEPTH (CV117)**

This is how hard the motor is kicked at low speed. Typical values range from 1 to 40. High quality motors (Kato) need very little kick strength where lower quality motors such as old Athearn and LifeLike need relatively large values (30-50) for slow speed crawling,

![](_page_35_Figure_16.jpeg)

Tips for setting up T/C (Torque Compensation):

- Start by setting the locomotive speed to 1 on your throttle.
- · Adjust the Kick Rate to 4.
- Set the Kick Depth to 20 then adjust this value up or down until the locomotive just barely crawls.

It may be easier to set the T/C with the body shell removed from the locomotive so that you can see the flywheels turn. When you get fairly good slow speed operation go back to the Kick Rate and try bumping the value up by 1 or 2 to see if the operation improves.

Program Track - Continued **1449** - **4449** - **4449** -

![](_page_36_Picture_1.jpeg)

## **SETUP DECODER OUTPUT/FUNCTION MAPPING**

#### **General Discussion of function mapping**

Function mapping is used to customize which decoder lighting outputs (or sound effects) are controlled by which function keys on your handheld throttle. Each function command, F0 through F12, is assigned a unique CV that allows the corresponding function command to be redirected to up to 14 different lighting outputs or sound effects. A single function key can control more than one output if desired. It is also possible for one output to be controlled by multiple function keys. In this case, the output will be turned on when any of the corresponding function keys are active. That output will turn off only when all relevant inputs have also been turned off.

Note that all function commands cannot be mapped to all outputs. The LCD display on your ProCab will indicate only those outputs that can be mapped to each function command.

The F0 function has two CVs - one for forward direction and one for reverse. Function outputs mapped to these CVs will be directional unless the same output is mapped to both CVs. CVs 33 and 34 are both for the F0 function. On NCE decoders CV33 and CV34 do not provide directionality (see SETUP NCE LIGHTING EFFECTS on page 38) but otherwise operate the same as above. With NCE decoders direction of operation for function outputs is provided by the lighting effects CVs (120 through 127). Lenz and TCS decoders do not follow NMRA standard function mapping procedures.

![](_page_36_Picture_7.jpeg)

When you select function mapping you are prompted for the function number to map.

![](_page_36_Picture_9.jpeg)

The top line of the LCD displays the function number and the output numbers that can be controlled by the function. The lower line displays the currently controlled outputs.

Pressing a digit key will enable the output on the decoder when the function is activated. Pressing the same digit key again will disable the output. In the display below, the 4 key has been pressed so that output number 4 will activate when ever the F2 button is pressed on your handheld cab. If you were to press another digit such a 6, both output 4 and output 6 will be controlled by pressing F2.

![](_page_36_Picture_12.jpeg)

When mapping functions higher than 3, the top line of the LCD will use small numbers to indicate the output numbers 10 through 14. To enable/disable these high numbers press the digit key that is 10 less than the output number. Example: press 0 for output 10, 1 for output 11, etc.

Pressing **PROG/ESC** will exit from mapping at any time.

## **SET ANY CV (Option 2)**

This option allows you to change *any* configuration variable (range of 1-999) in your decoder. Press **PROG/ESC** at any time to exit.

![](_page_36_Figure_17.jpeg)

Program Track - Continued **1449** 

![](_page_37_Picture_1.jpeg)

#### **ENTER CONFIGURATION VARIABLE NUMBER**

All configuration variables can be set while on the Program Track. Just pressing **ENTER** without typing in a number will return you to the main OPS programming prompt. Pressing **PROG/ESC** will completely exit from programming and return you to the normal display.

#### **ENTER THE VALUE**

The value to be programmed into the CV should be entered at the prompt below. Pressing **PROG/ESC** before or during number entry will completely exit from programming and return you to the normal display.

![](_page_37_Picture_6.jpeg)

## **REGISTER PROGRAMMING (Option 3)**

The programming section is included to make setting of MRC and old Lenz Decoders possible. Refer to the document that is included with the Decoder for register information.

#### **ENTER THE REGISTER TO PROGRAM**

Enter the register number and press **ENTER**. The current value of that register will be read from the Decoder and displayed. If you wish to modify the value type in a new number and press **ENTER**.

![](_page_37_Picture_11.jpeg)

If you want to keep the value just press **ENTER** without putting in any numbers. Registers used with decoders that require register programming

![](_page_37_Picture_144.jpeg)

## **PAGED PROGRAMMING (Option 4)**

Option 4 forces the system to use Paged mode while doing Standard and all subsequent programming. Almost all decoders support Paged Mode.

## **DIRECT PROGRAMMING (Option 5)**

Option 5 forces the system to use Direct mode while doing Standard and all subsequent programming. Older decoders (built prior to 1/1/2001) do not support Direct Mode programming.

## **SETUP NCE LIGHTING EFFECTS (Option 6)**

You can use this option to customize the lighting effects for your NCE decoder equipped locomotives. This programming option will only work with NCE decoders.

Program Track - Continued **1449** -

![](_page_38_Picture_1.jpeg)

![](_page_38_Picture_2.jpeg)

Function outputs are numbered from 1 to 14. Do not confuse *Output* numbers with *Function* numbers. The headlight is always output 1 and the reverse light is usually output 2. You are prompted for the output number to setup. Press the output number followed by **ENTER**.

Use the thumbwheel or up/down speed buttons to scroll through the different lighting effect options. Press **ENTER** when you get the one you want.

![](_page_38_Picture_5.jpeg)

Next press 1,2 or 3 to select the 'directionality' of the output. If you want the output active only in the forward direction of travel - press 1. Press 2 for the effect to operate only when travelling in reverse. 3 activates the output no matter which direction the locomotive is travelling.

![](_page_38_Picture_7.jpeg)

Last, press 1 if the output has a regular incandescent bulb attached. Press 2 if the output has an LED connected. LEDs behave differently when dimmed than incandescent bulbs. Pressing 1 or 2 informs the decoder which set of lighting characteristics to use for this output.

![](_page_38_Picture_136.jpeg)

## **RECOVERY PROGRAMMING (Option 7)**

This programming section is included to allow the user to set *all* registers of the Decoder to the values that were programmed into it at the factory.

![](_page_38_Picture_12.jpeg)

Press **1** to enter Recovery mode. This will reprogram NCE decoders (and most others) to their original factory values. It will also set addresses, motor control CVs and Function Mapping CVs to a useful state so that you can get control of a decoder. As each CV is programmed the CV number is displayed.

## **DECODER UNLOCK (Option 8)**

This programming section is included to allow the user to unlock a decoder that has been locked (CV 15, 16) and you do not remember the locking value.

![](_page_38_Picture_16.jpeg)

Press **1** to automatically unlock the decoder. The display will cycle through all possible values of CV 15. This may take up to 5 minutes.

![](_page_38_Figure_18.jpeg)

## **SETUP COMMAND STATION (Shortcut = PROG 5)**

![](_page_39_Picture_1.jpeg)

This allows the operator to view the ProCab's version number and set various system (not decoder) parameters.

#### **DISPLAY SOFTWARE VERSION AND DATE**

This screen is important when the time comes to call or write about a question or a problem.

![](_page_39_Picture_5.jpeg)

The following screens are available should a need arise to change any of the factory settings. There is probably no reason to ever change these settings. If you get things REALLY messed up you can reset the system to original factory settings (see paragraph above).

#### **NUMBER OF STOP PACKETS (default is 8)**

This adjusts how many times a stop command is sent to the Loco. If you have a large layout or run more than about 40 different locomotives in a session we recommend setting this to 8. This will automatically purge non-necessary speed 0 commands from being sent to the track increasing system response to throttle commands.

![](_page_39_Figure_9.jpeg)

If set to zero all speed 0 commands will continue to be circulated for every locomotive that has been controlled (but now is stopped) since the system was last turned on. Factory default is 8. Press ENTER to skip setting this parameter.

#### **NUMBER OF TEMP PACKETS (default is 4)**

This adjusts the number of Function control commands that are sent when a Function control button is pressed. Factory default is 5. Press **ENTER** to skip setting this parameter.

![](_page_39_Figure_13.jpeg)

#### **NUMBER OF ACCESSORY PACKETS (default is 4)**

This adjusts the number of accessory control commands sent when an accessory or signal is controlled. Factory default is 4. Press **ENTER** to skip setting this parameter.

![](_page_39_Picture_163.jpeg)

#### **NUMBER OF HORN OFF PACKETS (default is 2)**

This adjusts the number of times a "horn off" packet is sent when the **HORN** button is released. The factory default is 2 but can be set as high as 16. Press **ENTER** to skip setting this parameter.

![](_page_39_Picture_19.jpeg)

Setup Command Station - Continued

#### **NUMBER OF PROGRAM PACKETS (default is 4)**

![](_page_40_Picture_2.jpeg)

This adjusts the number of times a programming command is sent when programming a locomotive on the mainline. Factory default is 4. Press ENTER to skip setting this parameter.

![](_page_40_Picture_4.jpeg)

#### **SEND FUNCTION COMMANDS TO CONSIST ADDRESS (default is 1=Y)**

Function commands are normally sent to the lead loco of an advanced consist. They can also be sent to the consist address so that other locomotives in consist can react to these commands if desired. The factory default is yes. Press **ENTER** to skip setting this parameter.

![](_page_40_Picture_167.jpeg)

#### **CONSIST MOMENTUM (default is 1=Y)**

You can disable the momentum button on all handheld cabs that are operating a consist. The buttons are enabled by factory default. Press **ENTER** to skip setting this parameter.

![](_page_40_Picture_10.jpeg)

#### **MOMENTUM MULTIPLIER (default is 8)**

When you press the MOMENTUM button you are prompted for a single digit indicating how much momentum you want for the loco/consist you are controlling. Momentum CVs have a range of 0-255 while the button asks for values from 0-9.

![](_page_40_Picture_13.jpeg)

The value you enter for the momentum button is multiplied by this parameter (factory default of 8) and sent to CV3 in the locomotive. This parameter adjusts the multiplication factor. You can set it from 0-25. Press **ENTER** to skip setting this parameter.

#### **MOMENTUM DECELERATION RATE (default is 0=HALF)**

The deceleration rate (CV4) when pressing the momentum button can be either half the value sent for acceleration (CV3) or the full value sent to CV3. Factory default is ½. Press **ENTER** to skip setting this parameter.

![](_page_40_Picture_17.jpeg)

#### **FUNCTION REFRESH (default is 0=OFF)**

Function Refresh will keep the lights and sounds working (F0 through F8) on locomotives that don't remember the state of their functions on start up and dirty track. The Function Refresh rate is set to occur about once per second. If all functions are OFF or the locomotive speed is Zero (0), the functions for that locomotive will not be refreshed.

Setup Command Station - Continued

![](_page_41_Picture_1.jpeg)

![](_page_41_Picture_110.jpeg)

#### **RESET SYSTEM?**

Reset System will reset all of the system configuration settings to their factory defaults. Only the ProCab memory will be reset, the memory as a ProCab will remain.

![](_page_41_Picture_111.jpeg)

Press 6 to enter the Reset action.

![](_page_41_Picture_112.jpeg)

Press 1. The system will reset itself and take you back to the opening screen.

#### **LOCOMOTIVE REFRESH (default is 1=Y)**

When enabled (1=Y), Locomotive Refresh will send function (all functions off) and speed information (speed 0) to a locomotive when you select it. Disable (0=N) to Select a Locomotive that is already in motion.

![](_page_41_Picture_113.jpeg)

## **TWIN SLAVE MODE ENABLE 1=Y 0=N**

The DCC Twin can be used as two individual Cabs on the NCE Cab Bus. When using an NCE ProCab it is possible to Assign a Loco to Throttles A and B. Setting this to 1 enables power up default to "Slave Mode". Setting it to 0 disables "Slave Mode" and returns the power up to "Command Station Mode".

![](_page_41_Figure_14.jpeg)

Setup Command Station - Continued

#### **CAB BUS ADDRESS THROTTLE A:**

![](_page_42_Picture_2.jpeg)

The Default address is: Throttle  $A = 3$ . This will give an option to change the address.

The Twin is powered from the Cab Bus when in "Slave Mode". **No need to plug in the Twin's power supply.**

![](_page_42_Picture_98.jpeg)

#### **CAB BUS ADDRESS THROTTLE B:**

The Default address is: Throttle  $B = 4$ . This will give an option to change the address.

The Twin is powered from the Cab Bus when in "Slave Mode". **No need to plug in the Twin's power supply.**

![](_page_42_Picture_9.jpeg)

## **SET UP THE CAB PARAMETERS (Shortcut = PROG 6)**

![](_page_43_Picture_1.jpeg)

![](_page_43_Picture_2.jpeg)

#### **NUMBER OF RECALLS**

This adjusts the number of recall "slots" that are cycled through when the **RECALL** key is pressed. Enter a number of Recalls from 1 - 6 and press **ENTER**. This can be set differently for each Cab. (factory default is 2) Press **ENTER** to skip setting this parameter.

![](_page_43_Picture_177.jpeg)

#### **ANALOG HORN CHANNEL (default is 0)**

#### ANALOG 2:00PM HORN CHANNEL 000

If you have a decoder that supports a "playable" whistle such as a SoundTraxx Tsunami, enter the analog "channel number" that the decoder uses for whistle. You can play the whistle by holding the HORN/WHISTLE button while moving the thunbwheel. If the channel is set to 0 no analog commands will be sent.

#### **ANALOG AUX CHANNEL (default is 0)**

![](_page_43_Figure_10.jpeg)

**ANALOG BIAS (default is 0)**

![](_page_43_Figure_12.jpeg)

#### **This is the starting point or "level" (0-15) at which analog commands will start.**

#### **ASSIGNING BELL TO FUNCTION (default is 1)**

Enter the function number that should be activated when the Bell key is pressed. We recommend using 1, however any function number may be used. Soundtraxx **Diesel** decoders use Function #1 for control of the Bell.

![](_page_43_Figure_16.jpeg)

Older Soundtraxx **Steam** decoders use Function #3 for the Bell. The steam decoders can have the bell "re-mapped" to Function #1 (Diesel decoders can not re-map the bell to Function #3). Press **ENTER** to skip setting this parameter.

![](_page_44_Picture_69.jpeg)

## **PROGRAM ACCESSORY DECODERS (Shortcut = PROG 7)**

This allows the operator to set Accessory Decoder CVs while they are connected to the Track (Accessory Programming on the Main).

![](_page_44_Picture_3.jpeg)

#### **ENTER THE ACCESSORY ADDRESS**

Enter the Accessory Decoder address and press **ENTER**.

![](_page_44_Picture_70.jpeg)

## **ENTER THE CV NUMBER**

Enter the CV number that you want to program and press **ENTER**.

![](_page_44_Picture_71.jpeg)

#### **ENTER THE CV VALUE**

Enter the value you want in the CV and press **ENTER**.

![](_page_44_Figure_12.jpeg)

For Compatibility, both "legacy" and new style programming commands are issued to Accessory Decoders.

**16**

## **PROGRAM MACROS (Shortcut = PROG 8)**

This allows the operator to program Macros (switch lists).

![](_page_45_Picture_3.jpeg)

#### **SELECT MACRO PROGRAM OR REVIEW**

Press **1** to program a Macro or press **2** to review a programmed Macro.

![](_page_45_Picture_128.jpeg)

If **1** is pressed the following screen is displayed.

![](_page_45_Picture_8.jpeg)

#### **ENTER THE MACRO NUMBER**

Enter the Macro number that you want to program (0-15), and press **ENTER**.

### **ENTER THE ACCESSORY ADDRESS/LINKING MACROS**

Enter the Accessory Address that you want to control, and press **ENTER**. A macro can be linked to another macro by entering an accessory address of 9999 at this point. You will be prompted for the macro number to link.

![](_page_45_Figure_13.jpeg)

You can chain as many macros together as you like but use caution. If you chain macros in a 'circular' fashion the system will appear to crash (it is busy sending macros continuously) until you press PROG/ESC on the cab that issued the macro. If a computer is used the only solution is to cycle the power to the system and fix the circular reference.

#### **SELECT THE TURNOUT POSITION**

Press **1** for Normal or **2** for Route.

![](_page_45_Picture_129.jpeg)

The above two screens will repeat up to 8 times to allow you to enter up to 8 accessories. After 8 accessories have been entered the SELECT MACRO PROGRAM OR REVIEW screen will be displayed. If you want to enter less than 8 accessories, leave the accessory # blank (just press **ENTER).**

If **2** is pressed on the SELECT MACRO PROGRAM OR REVIEW screen, the following screen is displayed.

Program Macros - Continued **16** and 16 and 16

<u>444</u>

#### **ENTER THE MACRO NUMBER TO BE REVIEWED**

Enter the Macro number that you want to review (0-15), and press **ENTER**.

![](_page_46_Picture_4.jpeg)

#### **REVIEW MACRO**

The Accessory number and output will be shown. Press **ENTER** to see the next Accessory in the Macro. If there are no more Accessories in the Macro, the following screen will be displayed.

![](_page_46_Picture_60.jpeg)

#### **REVIEW END OF MACRO**

After **ENTER** is pressed, the SELECT MACRO PROGRAM OR REVIEW screen will be displayed.

![](_page_46_Figure_10.jpeg)

![](_page_47_Picture_0.jpeg)

## **BROWSE CONSISTS (Shortcut = PROG 9)**

This option lets you see what advanced consists are currently in the memory of the system.

![](_page_47_Picture_3.jpeg)

Press **ENTER** at the "BROWSE CONSISTS" prompt. The LCD will display the highest numbered consist in the system memory. It will look something like:

![](_page_47_Picture_79.jpeg)

Use the speed buttons or thumbwheel to scroll the next higher or lower consist in the list. When you get to the end of the list it will roll over to the 'other' end. Pressing **ENTER** will show any mid consist locomotives of the displayed consist.

Pressing **ENTER** while the Lead/Rear locomotives are displayed will show any mid-consist locomotives. (The system will remember up to 2 mid-consist locos per advanced consist). Press **ENTER** again to view the next consist.

Pressing **SEL LOCO** will exit browsing and select the displayed consist for running.

Pressing **CLEAR** then pressing **1** at the "KILL CON?" prompt will kill the displayed consist.

Press **PROG/ESC** at any time to exit browsing.

## **PROGRAM SIGNAL DECODERS (Shortcut = PROG 0)**

This allows the operator to setup Signal Decoders while they are connected to the Track (Signal Programming on the Main).

![](_page_48_Picture_58.jpeg)

#### **ENTER THE SIGNAL ADDRESS**

Enter the Decoder address and press **ENTER**.

![](_page_48_Picture_59.jpeg)

#### **ENTER THE CV NUMBER**

Enter the CV number that you want to program and press **ENTER**.

![](_page_48_Picture_60.jpeg)

#### **ENTER THE CV VALUE**

Enter the value you want in the CV and press **ENTER**.

![](_page_48_Picture_61.jpeg)

Page 49

123  $\longrightarrow$ 

#### **HELPFUL HINTS FOR OPERATION**

**Passing an old style consist: Use ASSIGN LOCO TO CAB** to transfer an old style consist to any other Cab on the system. This causes a *swap* between the active loco/consist on your Cab and the active loco/consist on the target Cab.

• Nesting consists: Say a heavy freight is approaching a long grade and helpers are needed. The train's locomotives are an advanced consist. The two GP9 pushers are also consisted using an advanced consist. The pusher consist is brought out of the siding at the base of the grade and put in place. An "old style" consist is now set up using the freight's lead loco number and the pusher's lead loco number. You can now operate the entire train to the grade crest as one unit. Upon reaching the cutoff siding at the crest, the "old style" consist is killed and the pushers are selected to move to the siding. The freight consist continues on while the pushers drift back down the hill.

• When setting up an old style Consist, you may want to use a Loco number that does not exist for the first Loco (Consist address). This will allow you to put the actual lead loco in recall to operate the headlight, and the sound loco to operate the Horn and Bell.

<sup>l</sup>· If a cab does not respond after plugging it in, press the **ENTER** key a couple of times. This will cause it to exit from any mode it was in when it was unplugged.

• When making your own cables using RJ plugs be SURE the connectors are "flipped" over at opposite ends of the wire.

#### **Using the ProCab**

 $\bullet$  In DCC there are 2 kinds of addresses (loco numbers), long and short. When entering the address of the loco you wish to control long addresses from 1 to 127 are entered by preceding the actual number by a zero. Short addresses are entered without a leading zero. Long addresses in the range of 1 -127 are displayed on your cab with an asterisk before the loco number. ie: "\*042" indicates the long address for loco forty-two and "042" indicates the short address. Most modern decoders made since 1997 support long (4 digit) addresses. Older Lenz, Digitrax and MRC decoders only support the short address.

• When entering numbers if you make a mistake there is no "erase" or "backup" key. If you keep pressing digits the display will clear allowing you to start entering your number over again.

If you wish to abandon what you are doing when in the middle of entering a number push the "PROG/ESC" key and you will be returned to normal operation.

• During various operations where you are doing something other than normal loco operation such as "set up consist" or "select accessory" speed control of the loco is not available, however the Emergency Stop will still work if you need to stop your loco.

• Programming on the programming track the command station first reads the value of a location (such as "short address" or "acceleration") and displays it on your cab. If you wish to accept this value just press ENTER to continue or type in a new number if you want to change it.

#### **Programming Track**

• The command station checks for a short circuit on the programming track before applying power. If your loco has lights or other current drawing devices wired directly to the track instead of a decoder function output the command station will probably think is has a short and will say "SHORT DETECTED" each time you start to program this loco. If you wish you will be allowed to override the short and continue. This short detection is there to protect decoders from damage if they are miswired. For this reason we always try a new decoder installation on the programming track first instead of putting it directly on the layout. If the programming works the installation is most likely correct.

#### **TROUBLE SHOOTING**

• Locomotive was running yesterday but today it just sits there - The headlight and other functions are controllable but it won't run. - This sometimes happens when you clear a consist but for some reason the decoder misses the command. Use the **DEL LOCO** button to "re-delete" the locomotive. Alternatively use programming on the main to set CV19 to 0 (same thing as clearing the consist).

• Head Light goes on and off as I change speed - You are operating a loco with an older 14 step decoder in the 28 step mode and the head light is ON only in the even speed steps.

• The programmability of the decoders gives the modeler a *lot* of flexibility. However, this can lead to some unpredictable results. Here are a few tips to get you out of some situations:

• Loco won't respond -

- Check that the short/long address bit is set correctly in the CFG variable (CV 29).
- **.** The loco might be in a consist Press DEL LOCO, the locomotive number then ENTER.

• Make sure CV3, 4, 23, 24 are set to a small enough value to allow the loco to accelerate at a reasonable rate

• Loco won't run on an analog (DC) layout - Check that the DC mode bit is set in the CFG variable (CV 29).

#### **DCC Twin Specifications:**

**Power Input Requirements:** 13.8VDC regulated DC, 3A maximum Replacement Power Supply is NCE P314 **Power Connector:** 5.5mm x 2.5mm center positive **Track Power Output:** Voltage input minus (-) .5 Volt, 3+ Amps continuous  **Additional Cabs:** 6 maximum plus 3 AIU, USB Interface and/or Mini Panel **Number of simultaneous trains:** 16 **Number of consists:** 16 advanced consists of unlimited number of locomotives each. Plus 6 old style consists per throttle up to 2 locos each. **Range of locomotive addresses:** 0-9999 **Range of consist addresses:** 112-127 **Range of accessory addresses:** 1-2044 **Range of signal addresses:** 1-2044 **Computer interface:** USB optional

#### **ProCab Mode Specifications:**

When the ProCab is used with the Twin, the following specifications apply.

 **Size:** 8-3/4 x 3-5/8" x 1"

 **Power Requirements:** 8 VDC 40mA (backlight off) 8 VDC 120mA (backlight on)  **Replacement Encoder:** Bournes or Digikey part #3315C-1-006  **Speed control:** Thumbwheel operated digital encoder with adjustable ballistic tracking rate. Pushbutton speed control with adjustable auto-repeat rate (4 pulses per second to one pulse per 4 seconds).

#### **Copyright & Trademarks**

Copyright © 1994-2013 NCE Corporation. The identifying product terms ProCab, PH-Pro<sup>™</sup>, ProCab,

and SmartCab<sup> $M$ </sup> are trademarks of NCE Corporation. The look and feel of this software and its interaction with the user through the ProCab or SmartCab is copyright NCE Corporation. The distinctive shape of the ProCab with LCD and/or thumbwheel is a trademark of NCE Corporation. Digitrax® is a registered trademark of Digitrax® Inc. All other non-NCE brands and product names mentioned are likely to be trademarks or registered trademarks of their respected companies.

#### **Limited Warranty**

NCE guarantees that every DCC Twin System is free from physical defects in material and workmanship for a period of 1 year.

The warranty is not valid if the customer has used any Power Supply other than the original factory supplied (or factory replacement) Power Supply.

This warranty is not valid if the customer has intentionally misused, miswired, performed any unauthorized alterations to the product or removed any product protection devices (such as heat shrink wrapping from decoders). In this case a service charge will be applied for all repairs and replacements. To protect the warranty, please contact the Warranty Center for authorization prior to altering any product. In no event will NCE's liability exceed the price paid for the product from direct, indirect, special, incidental or consequential damages resulting from the use of the product, it's accompanying software or its documentation. NCE makes no warranty or representation, expressed, implied or statutory with respect to its products or the contents or use of this documentation and accompanying software and specifically disclaims its quality, performance, merchantability, or fitness for any particular purpose. NCE reserves the right to revise or update its products, software, or documentation without obligation to notify any individual or entity.

Within the first year full repair or replacement will be made to the original purchaser of any item that has failed due to manufacturer defect. Should the item no longer be produced and the item not repairable a similar item will be substituted at the manufacturer's discretion. The customer pays only shipping to the NCE Warranty Center. Please save your original receipt as a photocopy of it may be requested. NCE returns the items UPS ground unless other arrangements are made in advance.

After the first year a fair and reasonable service charge may be placed on each failed item returned for repair. Should the item no longer be produced and the item not repairable a similar item will be substituted at the manufacturer's discretion. The customer pays shipping to and from the NCE Warranty Center.

Please contact the Warranty Center for specific shipping instructions and any service charges before returning any product for service. Address all inquiries to:

#### **NCE Warranty Center 82 East Main St. Webster, New York 14580 Phone: 585-265-0230 Fax: 585-265-0234**

#### **FCC Statement**

This NCE product complies with the limits for a Class B digital device, pursuant to Part 15 of the FCC rules. These limits are designed to provide reasonable protection against harmful interference in a residential installation. This equipment generates, uses and can radiate radio frequency energy and, if not installed and used according to the instructions, may cause harmful interference to radio communications. However, there is no guarantee that interference will not occur in a particular installation. Keep in mind that by FCC rules, **all** electronic equipment must accept any interference, including interference that may cause undesired operation. If this equipment does cause harmful interference to radio, or television reception, which is found by turning the equipment off and on, the user is encouraged to correct the interference by one or more of the following measures:

- Reorient or relocate the receiving antenna
- $\bullet$  Increase the separation between the equipment and the device
- Connect the equipment to an outlet other than the receiver's
- Consult a dealer or an experienced radio/TV technician for assistance

#### **About NCE**

NCE has been manufacturing DCC Products on an OEM basis since 1993. Originally we offered only "chip sets" that contained software enabling other DCC manufacturers to build DCC systems. As time went on some of those manufacturers asked us to first supply partial assemblies then complete assemblies in addition to the chip sets. This has helped NCE to grow into a full time electronic design and manufacturing firm devoted entirely to the development and sale of products for the control of model railroads. We build an amazing array of products for both our own customers and other DCC manufacturers. We keep labor costs low by utilizing modern automated robotic assembly for most products.

Our product designer is Jim Scorse. Jim models the Erie Railroad in O-Scale and has a long history in model railroading. He has numerous patents in the area of digital imaging, video and computer network data communications over noisy channels. Jim is active in the Layout Design SIG as well as 38 years with the "Tuesday Night Gang", (round robin model railroad club) and is probably one of the only active model railroaders among all the DCC manufacturers.

#### **CUSTOMER SERVICE**

Customer Service is handled through our factory warranty center or by your dealer. It is faster to deal direct with the factory. Please write or call us before returning any products to our warranty center. Sometimes the problem is easily solved over the phone. If writing make sure you include your name, address and phone number and the times that you can be reached at that number. This will greatly expedite our service to you if you have questions.

NCE Warranty Center 82 East Main St. Webster, NY 14580

Phone: (585) 265-0230<br>Fax: (585) 265-0234 Fax: (585) 265-0234

Email Address: support@ncecorporation.com Web Site: www.ncedcc.com

We reserve the right to either repair or replace components sent to us for in-warranty service.

The warranty period will begin on the date shown on your retail sales receipt. Please do not send anything for repair without first writing or calling to explain the problem. Also remember to include your name, address and phone number with a brief description of the problem.

The NCE Publications Department wrote this manual. Please address comments regarding the manual to:

NCE Publications Dept. 82 East Main St. Webster, NY 14580 support@ncecorporation.com

![](_page_52_Picture_12.jpeg)

![](_page_53_Figure_0.jpeg)

![](_page_53_Figure_1.jpeg)

**DCC Twin with ProCab Menu Navigation Chart - Continued**<br>Press PROG/ESC to cycle through menu listings, then press ENTER to cycle through listing choices. Press PROG/ESC to cycle through menu listings, then press ENTER to cycle through listing choices.**DCC Twin with ProCab Menu Navigation Chart - Continued**

![](_page_54_Picture_323.jpeg)

 $\frac{1}{\sqrt{2}}\left(\frac{1}{\sqrt{2}}\right)^{\frac{1}{2}}$ **NCE Corporation 82 East Main Street Webster, NY 14580 585-265-0230 www.ncedcc.com**